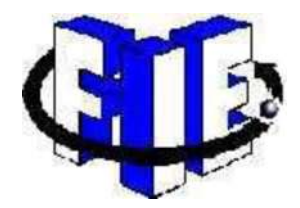

# UNIVERSIDAD MICHOACANA DE SAN NICOLÁS DE HIDALGO

FACULTAD DE INGENIERÍA ELÉCTRICA

Tesis:

Análisis y Simulación de Confiabilidad en Circuitos Eléctricos

Para obtener el Titulo de:

INGENIERO ELECTRICISTA.

Presenta.

Gerardo Cervín Rodríguez

Asesor.

M.I. Isidro Ignacio Lázaro Castillo.

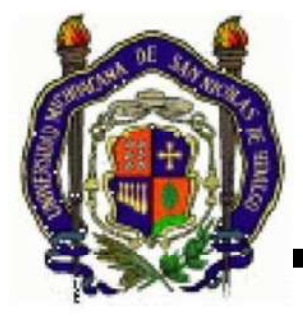

Morelia, Michoacán, Febrero de 2011

## AGRADECIMIENTOS.

A dios por su protección que he tenido desde siempre y que me ayudo a luchar contra todas las adversidades que han surgido en la vida, por lo cual le sigo pidiendo que me siga guiando por el sendero del buen camino.

A mis padres: Pedro Cervín Guardián y María Luisa Rodríguez Magaña por el apoyo incondicional y el amor, que han brindado todos los días de mi vida, les doy las gracias por haberme inculcado, el deseo de lograr tener una profesión , y orientarme siempre por el buen camino, para ser una persona de bien en la vida.

A mi esposa: Lidia Fabián Hurtado por su apoyo, amor y confianza incondicional, cada uno de los días de mi formación profesional, que fue indispensable para poder desarrollarme como persona de bien.

A mis hermanos Alma Patricia que dios guarde en su gloria, y María Guadalupe y Pedro, por haberme brindado compañía y cariño en la vida, que fueron indispensables para poder desarrollarme como un buen hermano, gracias por su valioso cariño.

A mis profesores que durante el transcurso de mi formación me han brindado su amistad al igual que sus enseñanzas, son una gran herramienta para poder salir adelante en la vida.

Un agradecimiento a mi asesor: M. I. Isidro Ignacio Lázaro Castillo, por el apoyo brindado durante el desarrollo de esta tesis.

A mis amigos: Jaime, Juan Carlos, Alfredo, al igual que todos los demás compañeros de la facultad que me ofrecieron su valiosa amistad, sincera y sin condiciones.

A la familia Jerónimo Soria por el apoyo incondicional que he recibido de parte de todos ustedes, de antemano gracias por su valioso apoyo.

## DEDICATORIA.

A mis padres, Pedro Cervín Guardián y María Luisa Rodríguez Magaña que desde siempre me han enseñado, que solo con mucho esfuerzo y dedicación se pueden obtener las cosas.

A mi esposa Lidia Fabián Hurtado y a mis hijos Luis Fernando y Nancy Patricia, que con su amor y cariño, han sido un impulso para poder realizar este trabajo.

A mi amigo y maestro: Adías Gembe Velázquez, que con sus consejos y reflexiones me han enseñado que más vale ir paso, a paso en esta vida, que quedarnos de rodillas el resto de nuestra vida.

A mis profesores y escuelas de Cherán que me brindaron la oportunidad de enseñarme y guiarme por el camino de la sabiduría.

## Resumen.

El mundo actual gira entorno a la electrónica, desde los estéreos de nuestro hogar y los relojes de pulsera, los sistemas de encendido de los automóviles. La cantidad de dispositivos que de alguna manera son electrónicos esta en constante aumento.

Esta tesis dirige su esfuerzo y atención a conocer la confiabilidad de los sistemas electrónicos, durante su periodo de tiempo, así mismo sus condiciones de operación, para poder garantizar que el sistema trabajara sin ninguna falla, hasta el final del periodo de vida del sistema electrónico. Para este análisis de consideran cuatro circuitos electrónicos simples, divisor de tensión, amplificador operacional, transistor y convertidor de frecuencia a voltaje. Estos casos son analizados de una manera simulada, apoyándonos en las herramientas de los sistemas computacionales.

## CONTENIDO.

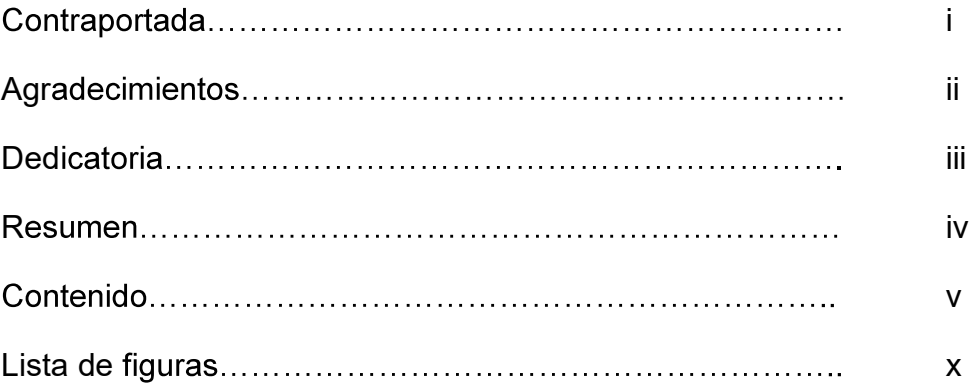

## Capítulo 1.

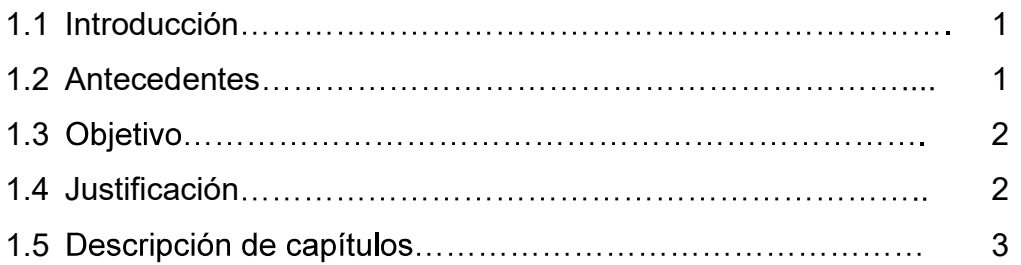

## Capítulo 2. Fundamentos de confiabilidad

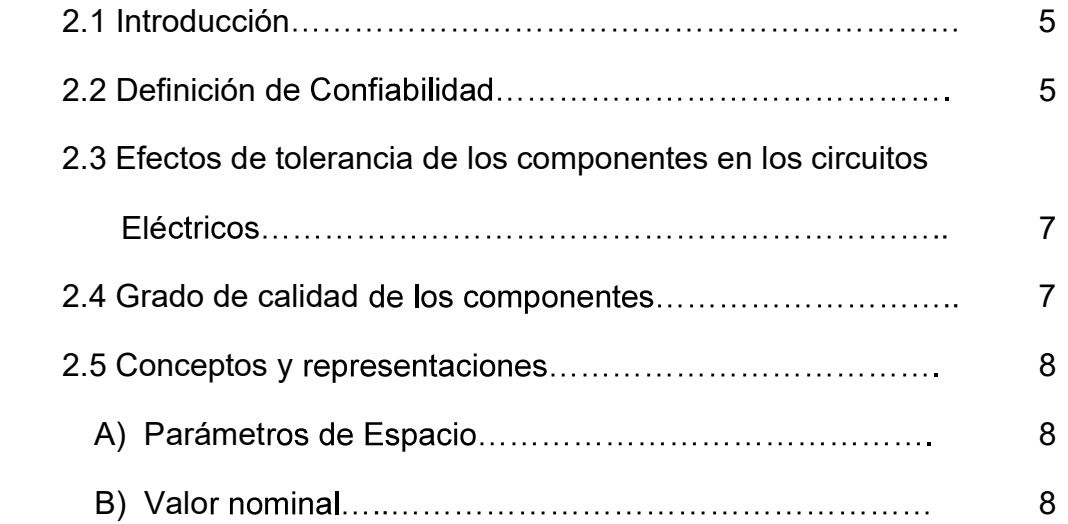

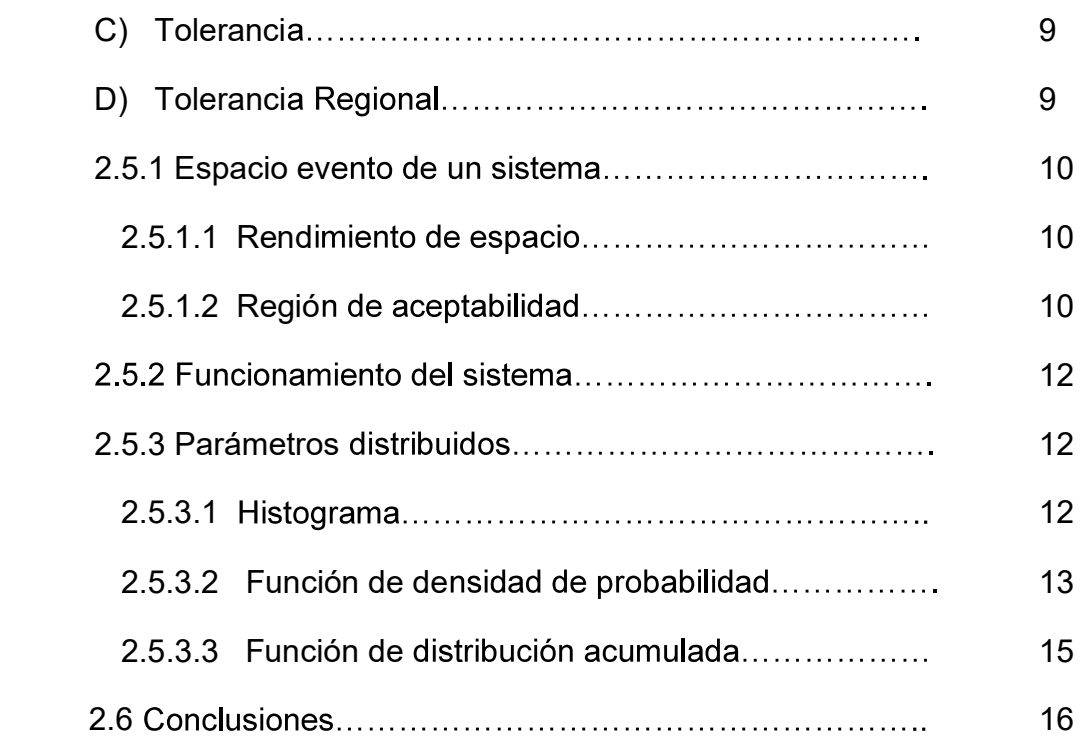

## Capítulo 3 Métodos para encontrar la confiabilidad

## por corrimiento.

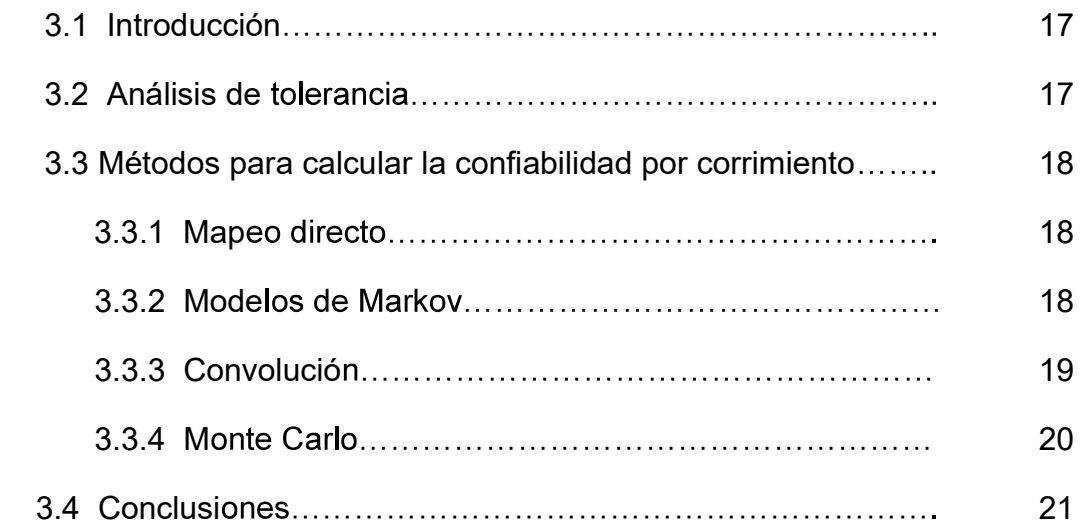

# Capítulo 4 Simulación de confiabilidad por corrimiento usando El método de Monte Carlo.

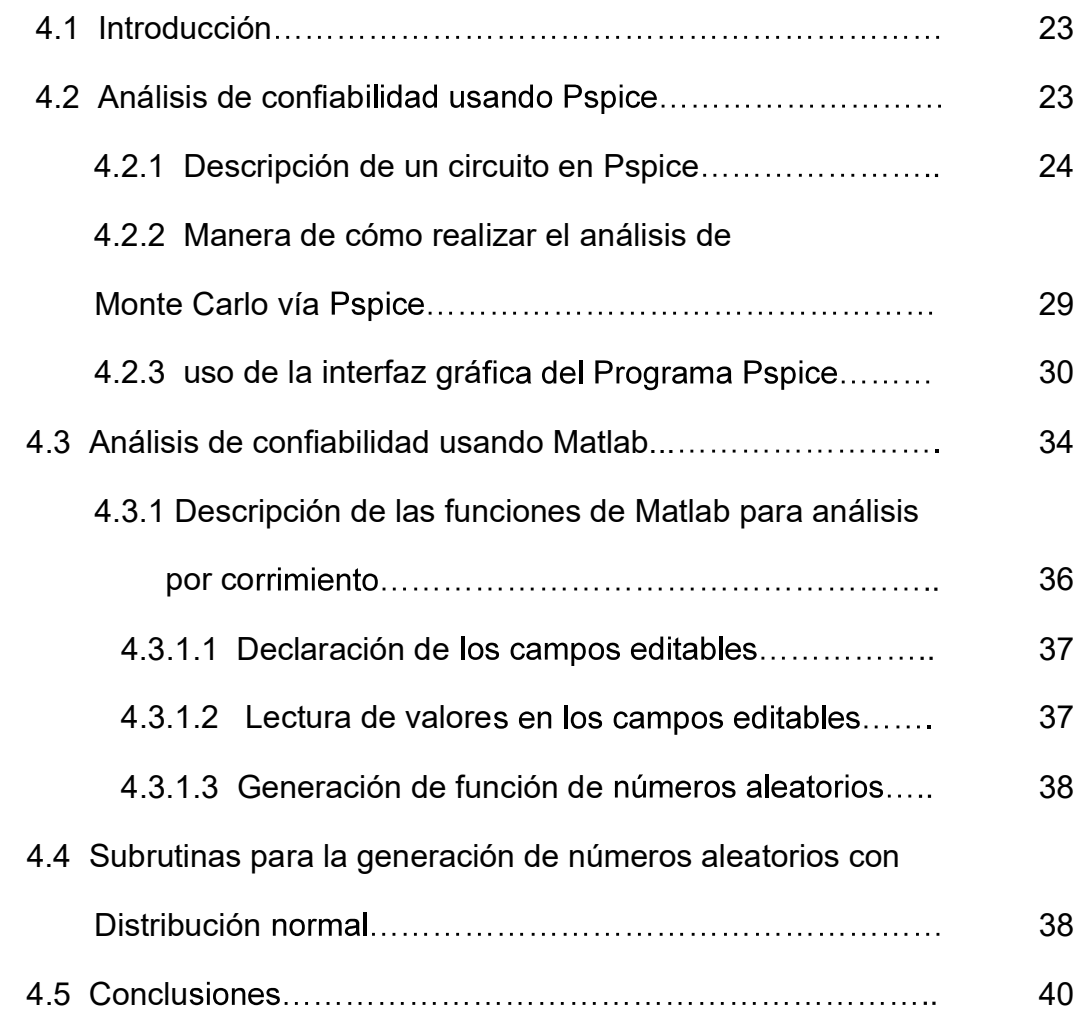

## Capítulo 5 Casos de estudio.

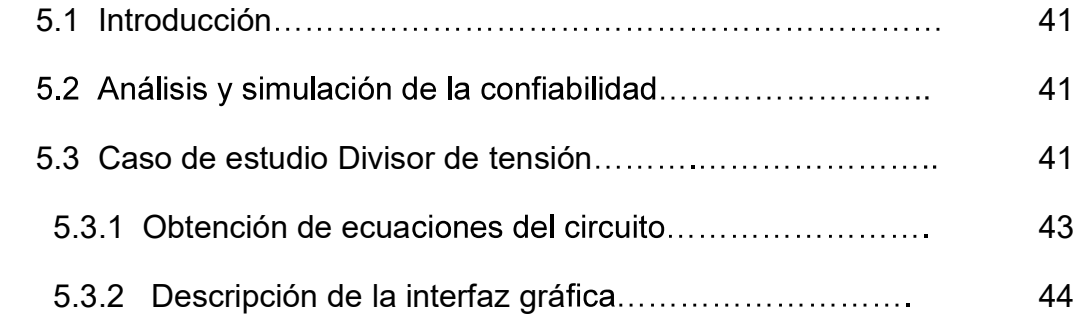

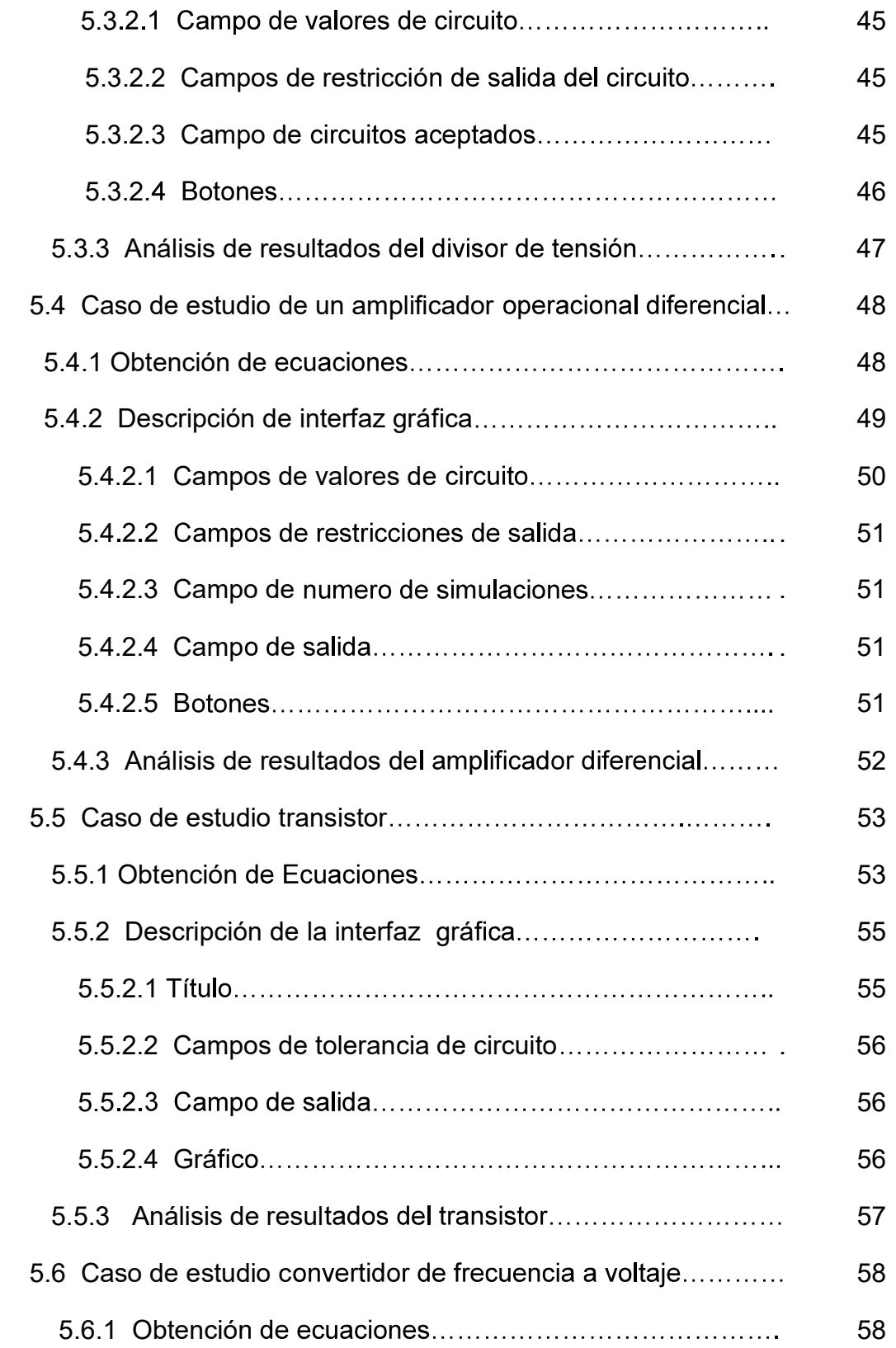

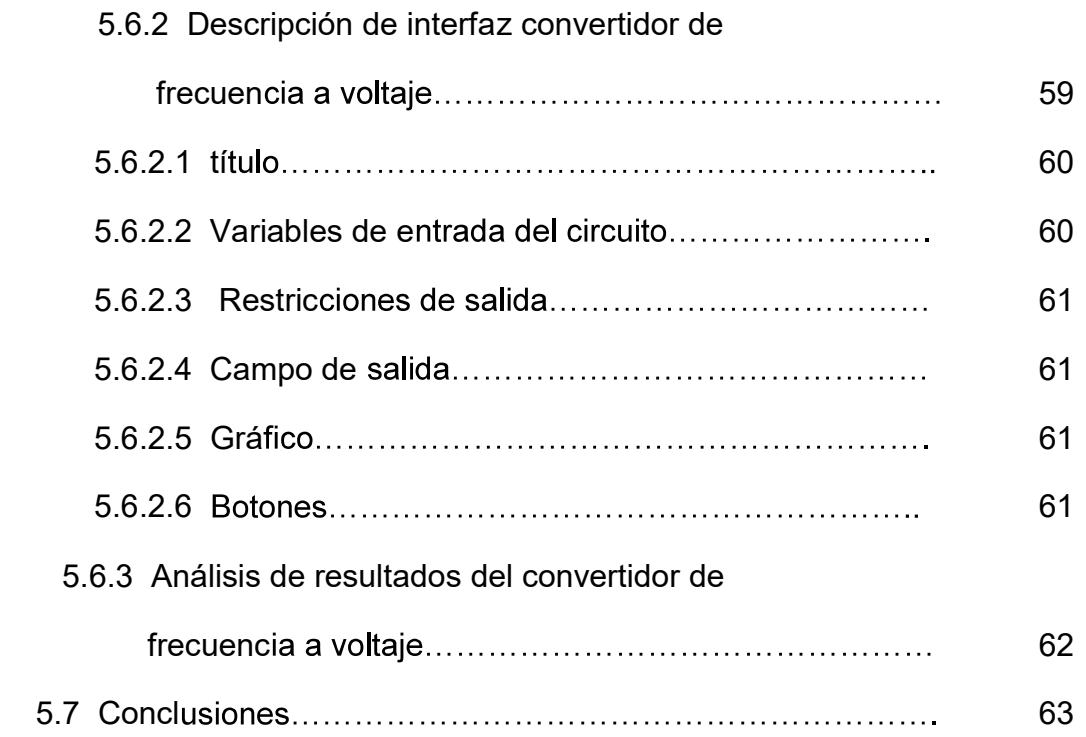

## Capitulo 6 Conclusiones.

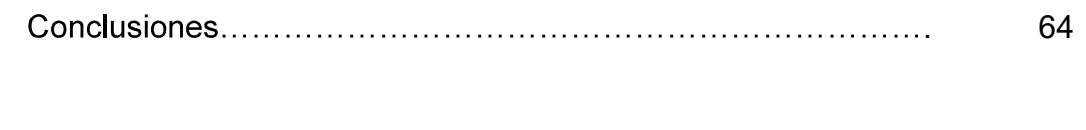

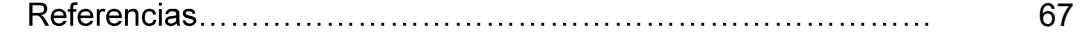

# LISTA DE FIGURAS.

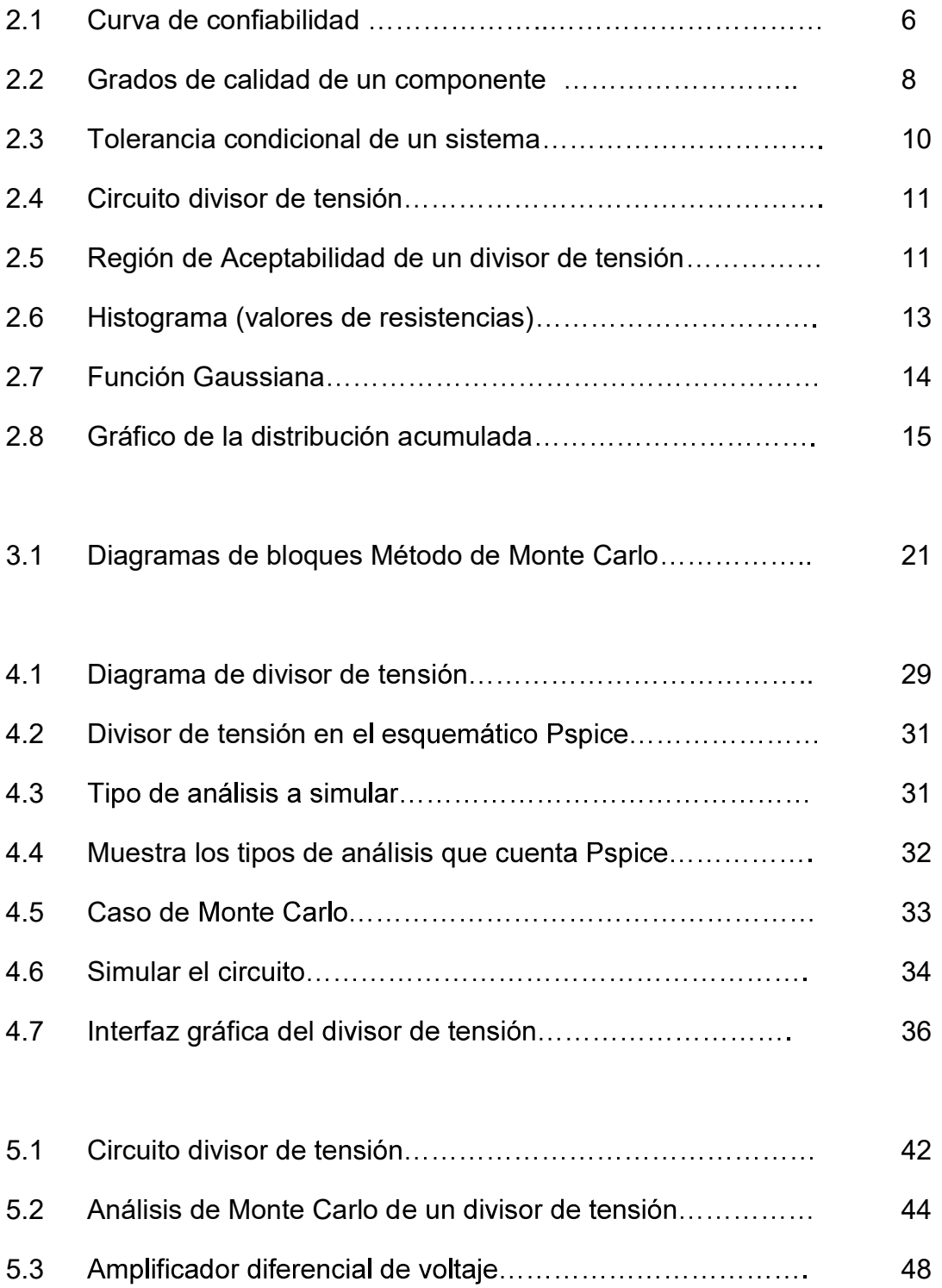

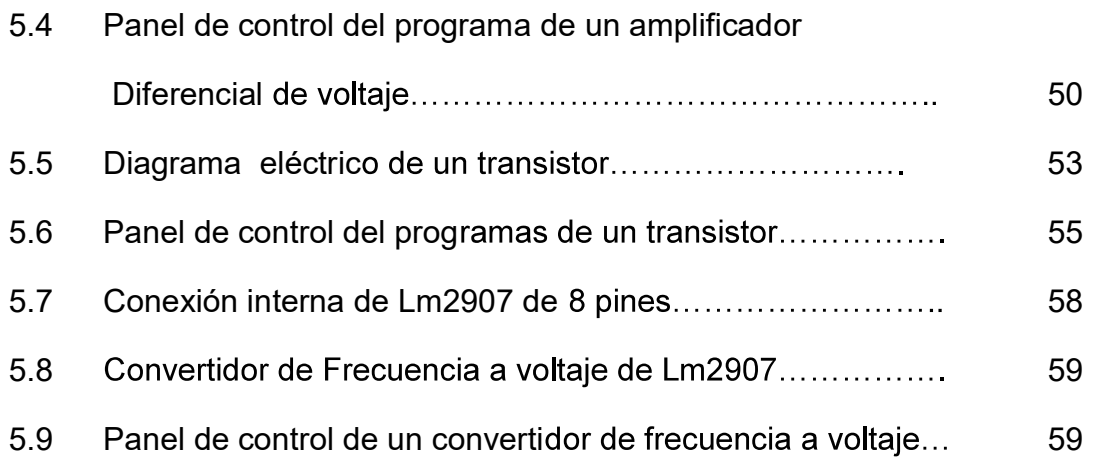

# CAPÍTULO 1

### 1.1 Introducción.

El análisis de la confiabilidad en la actualidad es un tema que está de moda ya que todas las compañías deben de contar con sistemas de confiabilidad para poder ofrecer productos con mayor calidad y así poder mantenerse en el mercado tan competido.

Aunado a ello los dispositivos electrónicos en la actualidad tiene un mayor auge y los sistemas cada vez son más complejos, por lo que es necesario estudiar la confiabilidad de los dispositivos electrónicos para saber que tanto, influye cada uno. En el funcionamiento del sistema, para que éste pueda ser confiable.

Para obtener esta información existen varias técnicas de análisis que permiten calcular la confiabilidad de los sistemas, los cuales están basados en la confiabilidad por corrimiento, y que serán analizados más adelante en los capítulos posteriores.

#### 1.2 Antecedentes.

La tarea de diseñar y supervisar la manufactura de un producto o un conjunto completo de componentes electrónicos, que conforman un sistema, se ha vuelto cada vez más difícil, por el rápido desarrollo de los componentes electrónicos, así como también por la complejidad de los productos modernos, además de las difíciles condiciones ambientales en donde se ponen en operación los diferentes componentes o sistemas electrónicos. Es por ello que es importante contar, cuando menos con una técnica para saber la confiabilidad de los componentes del sistema, puesto que a medida que se agrupan los componentes en el mismo, es

más difícil de pronosticar que tan confiable es, y por lo tanto conocer las causas de su posible falla por corrimiento de algunos de sus componentes.

Por lo tanto, es de vital importancia tomar en cuenta este análisis de confiabilidad, ya que anteriormente no se le consideraba. En la actualidad todas las empresas se preocupan por esta variable para poder competir en el mercado y comercializar productos con mayor calidad.

### 1.3 Objetivo.

- $\checkmark$  Presentar un panorama general del análisis de los sistemas electrónicos usando el método de Monte Carlo.
- $\checkmark$  Apoyarnos en las herramientas computacionales para simular grandes cantidades de circuitos, sin importar la cantidad de parámetros que contenga el sistema a estudiar.
- $\checkmark$  Cuantificar los circuitos, que cumplen las restricciones de las variables de salida.
- $\checkmark$  Tener certeza de que nuestros productos a elaborar, cumplen con los requisitos mínimos de comercialización.

### 1.4 Justificación.

Las razones para estudiar la confiabilidad son las siguientes.

- $\checkmark$  Conocer el periodo de vida de un sistema.
- Observar como se comporta el sistema bajo condiciones no normales de trabajo.
- En la actualidad sólo permanecerán en el mercado las compañías que presenten productos confiables.
- $\checkmark$  La complejidad de los productos requieren componentes mucho más confiables.
- $\checkmark$  Al contar con programas que calculen la confiabilidad, las empresas anunciarán y garantizarán sus productos sin temor a equivocarse y por lo tanto incrementarán sus ventas.
- $\checkmark$  Al saber el comportamiento del sistema éste se podrá comercializar en cualquiera de las regiones en donde se quiera vender dicho producto sin temor a que falle el sistema.

## 1.5 Descripción de capítulos.

En el capítulo dos se darán las definiciones de las variables y parámetros necesarios para el desarrollo del tema tratado en esta tesis, así como los efectos que pueden causar las variables en los circuitos a estudiar.

En el capítulo tres se presentan los diferentes métodos para el análisis, y cálculo de la confiabilidad de los sistemas los cuales están basados en la confiabilidad por corrimiento.

Los cuales son los siguientes:

- 1. Mapeo directo.
- 2. Modelos de Markov.
- 3. Convolución.
- 4. El método de Monte Carlo.

En el capítulo cuarto se muestra el método de Monte Carlo en los programas computacionales los cuales son: Pspice<sup>®</sup> y Matlab<sup>®</sup>, para conocer las funciones de cada uno de los programas.

En el capítulo quinto se presentan diferentes casos de estudio, usando el método de Monte Carlo para analizar diferentes circuitos electrónicos básicos.

Los casos de estudio presentados son los siguientes:

- 1. Divisor de Tensión.
- 2. Amplificador Operacional.
- 3. Transistor Ideal.
- 4. Convertidor de Frecuencia a Voltaje.

# CAPÍTULO 2

## FUNDAMENTOS DE CONFIABILIDAD.

### 2.1 Introducción.

Si un componente o sistema se prueba bajo condiciones nominales de tensión, de un tiempo inicial (t=0), durante la prueba funcionará correctamente pero no podemos saber en que momento este dejará de funcionar correctamente  $(t_{\text{final}} = T)$ . Por lo tanto a esta fácilmente, ya que los componentes electrónicos son muy inciertos, es por ello que esta variable no existe un modelo, que pueda determinar el tiempo de duración de un componente. Por lo anterior se recurre a las funciones de probabilidad para poder determinar el valor de la variable T, lo anterior precisamente define la problemática del análisis de confiabilidad de un sistema.

### 2.2 Definición de confiabilidad.

DEFINICIÓN: La confiabilidad de un componente o sistema es igual a la probabilidad de que el componente no falle durante el intervalo [0, t] o en el mejor de los casos que este en funcionamiento después del tiempo t, esta definición la podemos ver con la ecuación 1.1. [Lewis,1976]

$$
R \bullet \equiv P(T > t) \tag{1.1}
$$

Donde:

T = tiempo de duración del componente.

 $t =$  tiempo.

P = probabilidad.

R = función de confiabilidad.

La definición dada en este trabajo expresa sencillamente que la confiabilidad de de un componente es igual, a la probabilidad de que el mismo no falle durante el intervalo de tiempo [0,T].

La confiabilidad de los equipos eléctricos, es con frecuencia descrita por la curva mostrada en la figura 2.1. [Fuqua,1987]

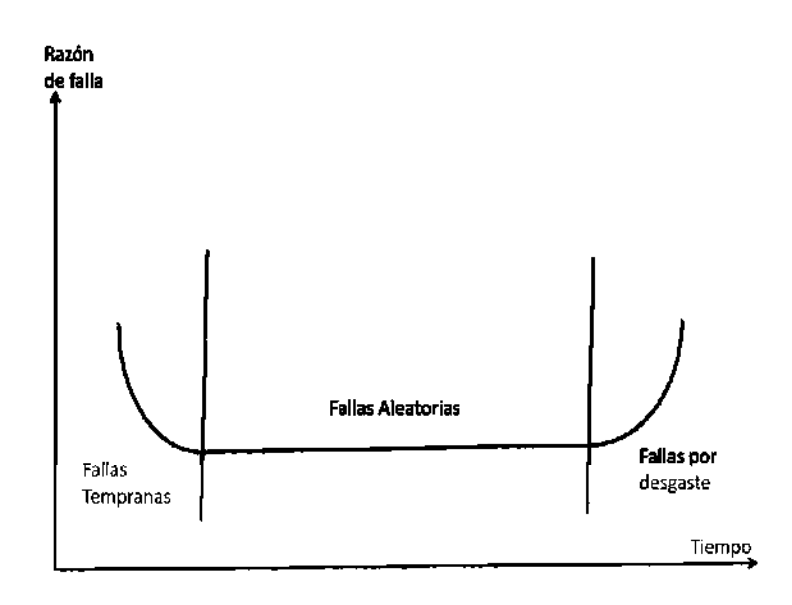

Figura 2.1 Curva de confiabilidad.

#### Causas por Fallas Tempranas.

- Uniones sobrepuestas.
- Uniones de soldadura pobres.
- Conexiones pobres.
- Superficies sucias.
- Elementos en mala posición.

#### Causas Aleatorias.

- Defectos que se pasan en el control de calidad.
- Errores humanos en el uso.
- Esfuerzos de un sistema, operación fuera de limites.
- Falla de aplicaciones inadecuadas.
- Condiciones Ambientales.

#### Causas por falla de desgaste.

- Oxidación en uniones.
- Ruptura de aislamientos.
- **•** Fricción.
- Rompimiento de Materiales.

2.3 Efectos de tolerancia de los componentes en los circuitos electrónicos.

Los materiales con los que fueron fabricados los componentes de los circuitos electrónicos, contienen impurezas y por lo tanto tienen una tolerancia, el grado de impureza de un componente electrónico, es la tolerancia del mismo, por esa razón la tolerancia influye en los circuitos electrónicos de tal manera que entre mayor tolerancia tenga el circuito. Este tendrá un margen de variación mayor en el resultado de salida, este efecto es muy importante para los circuitos electrónicos ya que este efecto influye directamente en los resultados de salida del dispositivo. [Fuqua,1987].

### 2.4 Grado de calidad de los componentes.

 Los grados de calidad de un componente se pueden definir como un conjunto de características y sub-características de un componente en particular, y son las mostradas en la figura 2.2. [Fuqua,1987]

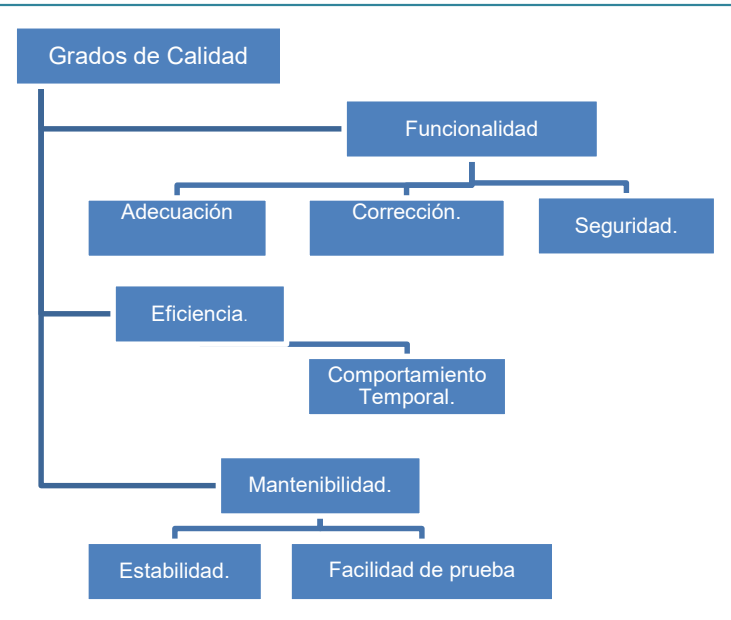

Figura 2.2 Grados de calidad de un componente.

## 2.5 Conceptos y representaciones.

#### A) Parámetros de espacio.

Es una representación de los parámetros con los que cuenta un sistema pero esta representación es simple. Esta contiene igual importancia que las variables del sistema.

Cuando un circuito esta compuesto por varios dispositivos electrónicos para hacer una representación en parámetros de espacio, cada uno de los dispositivos del circuito es caracterizado por un parámetro simple.

#### B) Valor nominal.

Determinación cuantitativa particular de la variable ó conjunto de variables  $P_1 y P_2$ que representan a un parámetro de un circuito en variables de espacio.

El valor nominal de las variables de un sistema no es fácil de encontrar porque en la práctica, los valores de estas variables fueron escogidos de una manera aleatoria.

#### C) Tolerancia.

Rango de variación de una variable que determina su variación con respecto a una referencia.

La tolerancia de una variable se utiliza en el sistema, para saber la variación que soportan los componentes que lo integran. Este valor es de manera aleatoria para cada una de las variables.

#### D) Tolerancia Regional.

Rango de variación con ciertos límites prefijados, los cuales son establecidos por el valor nominal y por la tolerancia de los parámetros establecidos por el fabricante.

La tolerancia regional de un sistema, es una tolerancia condicionada de la variable de estudio, para que no se salga de los límites prefijados, en dado caso de que la variable se salga de esos límites, ésta variable no será aceptada, y con ello el sistema en general. Esta tolerancia esta condicionada por dos parámetros  $P_1$  y  $P_2$ , como se muestra en la figura 2.3. [Spence,1997].

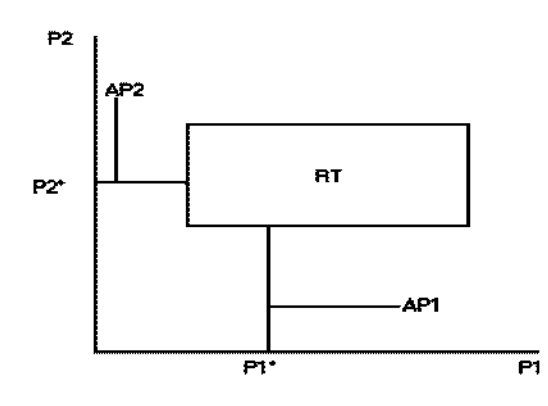

Figura 2.3 Tolerancia condicional de un sistema.

### 2.5.1 Espacio evento de un sistema.

Es el acontecimiento de los parámetros que rigen el sistema. En este caso en particular, hablamos de dispositivos electrónicos, para conocer el comportamiento, de acuerdo a las reglas de los límites de aceptabilidad para que el sistema sea confiable cuando está en uso y desde el momento de su fabricación, ya que por lo general los sistemas electrónicos están compuestos por varios componentes electrónicos. [Spence,1997].

#### 2.5.1.1 Rendimiento de espacio.

El rendimiento del espacio se refiere a que tan favorable son las condiciones del lugar al sistema a analizar, para que no existan interferencias entre los dispositivos electrónicos que componen el mismo, ya que para que exista un buen rendimiento de este, se debe de considerar la tolerancia regional.

#### 2.5.1.2 Región de aceptabilidad.

 La región de aceptabilidad es un rango de variables, que el fabricante de un sistema, requiere para que sus sistemas cumplan esas variables. Cuando se delimita una región de aceptabilidad de un sistema, debe estar delimitado por dos o más variables para conocer si el sistema es aceptado o rechazado.

Se muestra la región de aceptabilidad de un circuito divisor de tensión figura 2.4

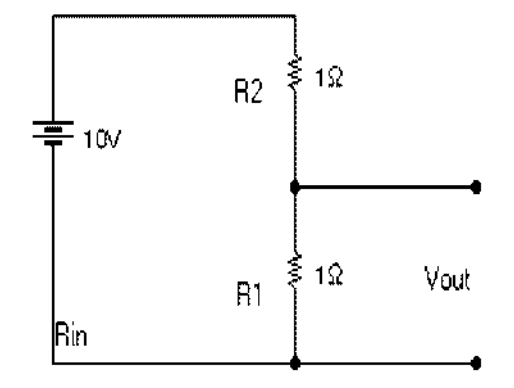

Figura 2.4 Circuito divisor de tensión

La figura 2.5. Muestra la región de aceptabilidad, en el recuadro, con límites de las líneas A, B, C y D, es la región de aceptabilidad de un sistema (Ra). Los circuitos que caigan dentro del punto X serán rechazados por no cumplir con ninguna de las especificaciones, que se quieren para el sistema. Por otro lado los circuitos que caigan dentro de la región del punto W satisfacen las especificaciones de voltaje pero no cumplen con las especificaciones del rango de valores de las resistencias.

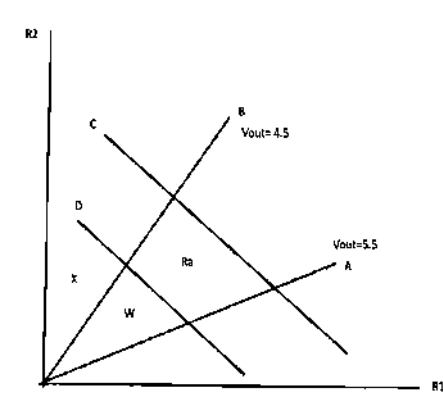

Figura 2.5 Región de Aceptabilidad de un divisor de tensión.

## 2.5.2 Funcionamiento del sistema.

El funcionamiento de cualquier componente o sistema, esta en función de la tolerancia que presenten, todos sus componentes (electrónicos) y las condiciones de operación a las que sean sometidos. Esto se debe a que, cualquier sistema puede estar en operación durante mucho tiempo de vida pero eso dependerá de las condiciones de tensión a las que este operando. Sin embargo algunos sistemas, aunque estén en condiciones óptimas de operación, si el valor de tensión no es normal este componente fallará. Algunos otros fallarán y otros funcionarán en perfectas condiciones, hasta llegar a fallar por envejecimiento.[Spence,1997].

## 2.5.3 Parámetros distribuidos.

Un sistema que sea escogido al azar con sus elementos, y sea convertido en parámetros de espacio este tendrá valores encontrados muy dispersos, por ello se necesitan funciones que permitan que el sistema sea más fácil de representar.

#### 2.5.3.1 Histograma.

Es un gráfico que sirve para representar los valores en forma de frecuencias, de cualquier evento o sistema que sé este analizando.

Otra de las definiciones de histograma es la siguiente: es una serie de rectángulos con bases iguales al rango de los intervalos y con área proporcional a sus frecuencias.[Devero,2001].

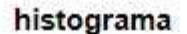

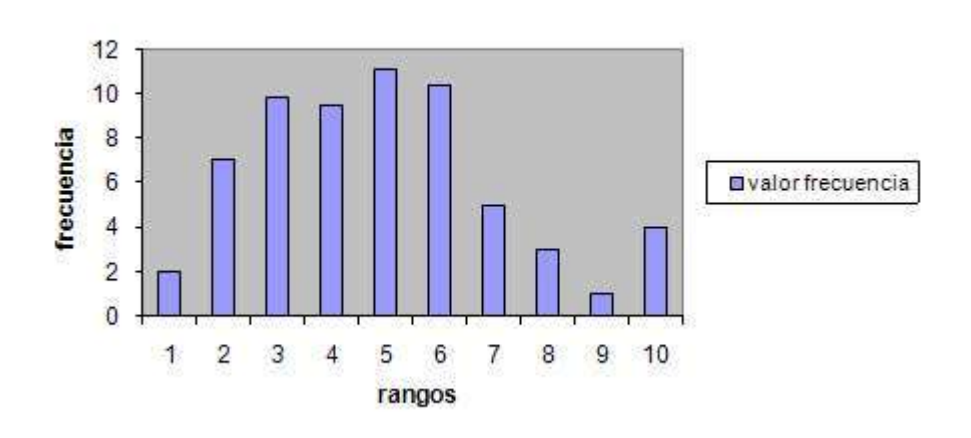

Figura 2.6 Histograma (valores de resistencias).

La figura 2.6 muestra un ejemplo de un histograma, los valores fueron tomados al azar de una serie de resistencias.

#### 2.5.3.2. Función de densidad de probabilidad.

La función de densidad de probabilidad es denotada por el símbolo  $(\phi)$ . Esta es una distribución uniforme en donde todos sus valores son parecidos en su rango, con esto los valores de las variables de cada elemento no se salen del rango del espacio. Esta función es construida a partir, de que ya este el histograma de frecuencias. Por otro lado la distribución gaussiana es la que trunca los valores que salen fuera de sus límites.[Devero,2001]

#### funcion de distribucion

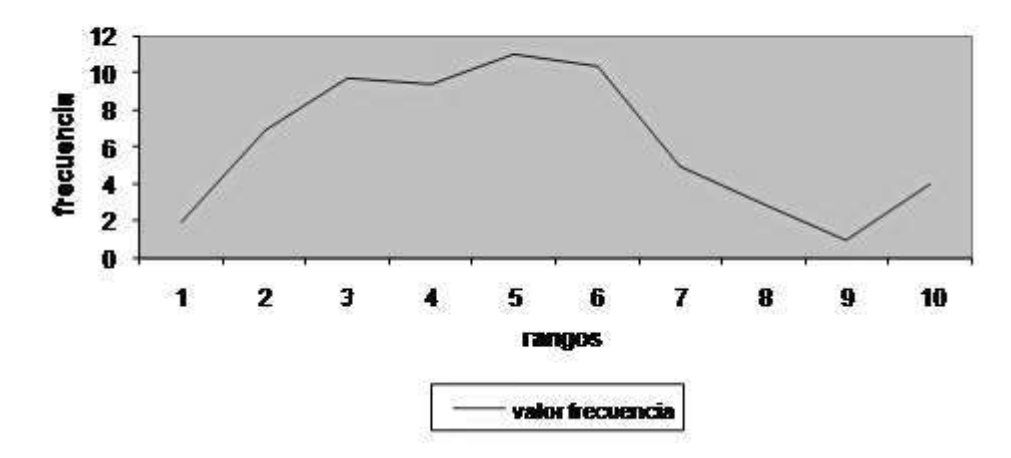

Figura 2.7 Función Gaussiana

La figura 2.7 ilustra la función de distribución del ejemplo de las resistencias, el cual es un ejemplo solamente ilustrativo.

 La función de densidad de probabilidad esta representada matemáticamente por la siguiente ecuación (2.2).

$$
\phi(x) = \frac{1}{\sigma \sqrt{(2\pi)}} \exp(-\frac{(x-\mu)2}{2\sigma^2})
$$
\n(2.2)

Donde:

x es la variable aleatoria.

 $\mu$  es la media

 $^{\mathsf{2}}$  es la varianza.

es la Función de densidad de probabilidad.

Para cualquier constante al azar la media o (promedio) se da por:

$$
\mu = \int_{-\infty}^{\infty} x \phi(x) dx
$$
 (2.3)

14

Y la varianza se da por la siguiente ecuación:

var *ianza* = 
$$
\sigma^2 = \int_{-\infty}^{\infty} (x - \mu)^2 * \phi(x) dx
$$
 (2.4)

#### 2.5.3.3 Función de distribución acumulativa.

La probabilidad del valor de una resistencia, seleccionada al azar quedará dentro del rango  $R_1$  a  $R_2$  es  $f_1$ - $f_2$  donde  $f_1$  y  $f_2$  son los valores de la función de distribución acumulada, para R igual a  $R_1$  y  $R_2$ .

 $R_1$  =límite inferior de resistencia.

R2 =límite superior de resistencia.

 $f_1$  = frecuencia inferior.

 $f_2$  =frecuencia superior.

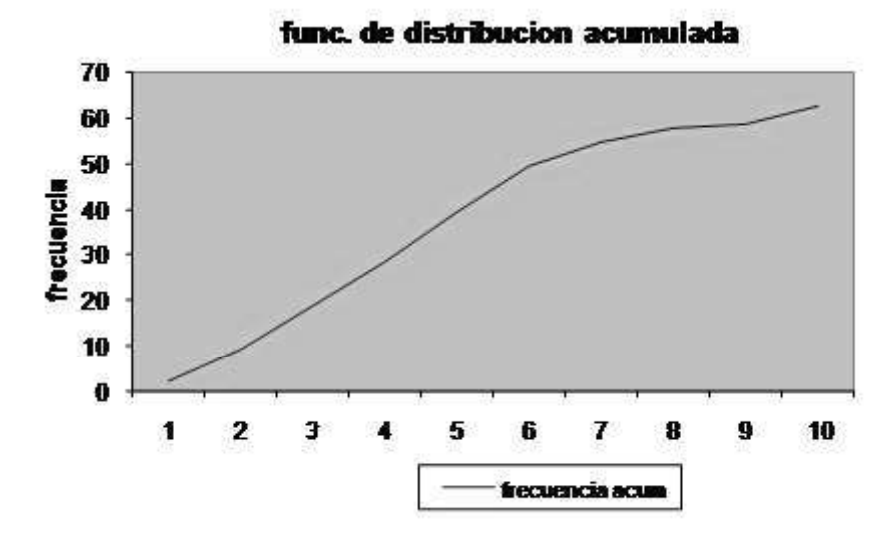

Figura 2.8 Grafico de la distribución acumulada

La figura 2.8 muestra la distribución acumulada de un ejemplo de resistencias tomadas al azar.

#### 2.6 Conclusiones.

En este capítulo se presentan algunos conceptos y términos, que nos pueden facilitar la comprensión de la confiabilidad de un componente, para después relacionar, esta misma confiabilidad con un sistema más complejo. Así mismo se concluye que la confiabilidad no solo depende de las variables de cada uno de los elementos que lo integran, sino que también de las condiciones normales de operación y el medio ambiente en donde este operando dicho sistema.

# CAPÍTULO 3

# MÉTODOS PARA ENCONTRAR LA CONFIABILIDAD POR CORRIMIENTO.

#### 3.1 INTRODUCCIÓN.

Existen varias maneras de encontrar la confiabilidad de un dispositivo, una de ellas es mediante el corrimiento de un dispositivo. Para encontrar la confiabilidad, por corrimiento de un dispositivo existen varios métodos de análisis. En este capítulo se presentan algunos de ellos. De manera particular, en este trabajo, se analizará la confiabilidad por corrimiento de un dispositivo usando el método de Monte Carlo.

#### 3.2 ANÁLISIS DE TOLERANCIA.

El análisis de la tolerancia es de vital importancia hoy en día debido a que todos y cada uno de los aparatos con los que convivimos diariamente. Están hechos por una serie de dispositivos más pequeños, y al ser ensamblados tenemos un producto que es útil a cada uno de nosotros, es por lo anterior que el análisis de tolerancia toma mayor importancia, sobre todo en los campos de las ingenierías eléctrica, electrónica, además de la industria, instrumentación biomédica, etc.

Por lo anterior, resulta de mucha importancia la tolerancia de cada uno de los componentes que integran el sistema, ya que el comportamiento de ellos, permiten saber cual, es su posible operación del sistema en general.

 Cada uno de los dispositivos con los que hoy en la actualidad la sociedad convive, tienen una tolerancia de fábrica, debido a que están construidos con dispositivos electrónicos, además por ser manufacturados por mano de obra humana. Por ello que la tolerancia, se puede estimar conociendo cada uno de los componentes de los cuales esta hecho el dispositivo. [Fuqua,1987].

#### 3.3 MÉTODOS PARA CALCULAR LA CONFIABILIDAD POR CORRIMIENTO

#### 3.3.1 MAPEO DIRECTO.

El mapeo directo es un método de identificación de un objeto o datos a revisar pero de una manera física o directa como su nombre lo indica, además de precisar físicamente, identifica y almacena los datos obtenidos del análisis del objeto de estudio. En nuestro caso en particular es verificar y cuantificar cada uno de los resultados obtenidos, de cada una de las simulaciones de los circuitos implementados y ver como es el comportamiento de cada una las variables que intervienen en el circuito a estudiar, y revisar si cumplen con los requisitos mínimos de confiabilidad. [ruiz, 2009]

#### 3.3.2 MODELOS DE MARKOV

Los modelos de Markov, son modelos estocásticos que asume la propiedad de Markov, generalmente, este supuesto permite el razonamiento y el cálculo, que con otros modelos seria insuperable. Los modelos de Markov son cuatro, los cuales se presentan a continuación. [Markov 2010]

- 1. Regla de la cadena de Markov.
- 2. Modelos ocultos de Markov.
- 3. Proceso de decisión de Markov.
- 4. Modelo parcialmente observable de procesos de decisión de Markov.

El modelo más simple de Markov es la cadena de Markov . Este modelo es el estado de un sistema con una variable aleatoria, y observa los cambios a través del tiempo. En este contexto, la propiedad de Markov sugiere que la distribución de esta variable depende sólo de la distribución del estado anterior. Un ejemplo de uso de una cadena de Markov, es la cadena de Markov Monte Carlo, que utiliza la propiedad de Markov para demostrar un método particular para la realización de un paseo al azar de la muestra de la distribución conjunta de un sistema. [Markov 2010]

#### 3.3.3 CONVOLUCIÓN

La Convolución de f y q se denota f \*q. Esta descrita por la ecuación 3.1. Se define como la integral del producto de ambas funciones después de desplazar una de ellas una distancia T.

$$
f(t)^* g(t) = \int f(T)g(t - T)dT
$$
\n(3.1)

El rango de integración dependerá del dominio de las funciones. En el caso de un rango de integración finito,  $f \vee g$  se consideran a menudo como extendidas, periódicamente en ambas direcciones, tal que el término  $q(t-<sub>T</sub>)$  no implique una violación en el rango. Cuando usamos estos dominios periódicos la Convolución a veces se llama cíclica. También es posible extender con ceros los dominios. El nombre usado cuando ponemos en juego estos dominios es "cero-extendidos" o bien los infinitos es el de Convolución lineal.

Si X, Y son dos variables aleatorias independientes con funciones de densidad de probabilidad  $f \vee g$ , respectivamente. Entonces la densidad de probabilidad de la suma  $X + Y$  vendrá dada por la Convolución  $f^* g$ .

En Matlab ya existe una función que calcula la Convolucion, la cual se realiza con los siguientes comandos, "conv". [Conv 2010]

#### 3.3.4 MONTE CARLO.

El método de Monte Carlo tiene una vital relevancia con el surgimiento de las disciplinas de los circuitos electrónicos, suple a las técnicas experimentales y matemáticas, para dar paso a la familia de las simulaciones en computadoras.

La simulación de Monte Carlo fue creada para resolver integrales que no se pueden resolver por métodos analíticos. Para resolver estas integrales se usaron números aleatorios. Posteriormente se utilizó para cualquier esquema, que emplee números aleatorios, usando variables aleatorias con distribuciones de probabilidad conocidas, en la actualidad es utilizado para resolver ciertos problemas estocásticos y determinísticos, donde el tiempo no juega un papel importante.

La idea básica del método de Monte Carlo consiste en:

Escribir un programa de computadora que calcule los lotes de cada una de las variables que integran el sistema a analizar. Esto se realiza generando un espacio de variables de manera aleatoria. Una vez que se han calculado todos los valores de cada una de las variables, se resuelve el problema analizado mediante las ecuaciones matemáticas que rigen el sistema a analizar.

Los valores generados de manera aleatoria se encuentran a partir de una función de densidad de probabilidad, para cada una de las variables del programa.

Calculadas las variables del programa, se generan los valores de salida para compararlos con las restricciones de salida del propio sistema. Esto se realiza comparando cada una de las funciones, con el valor ideal del sistema.

[Spence, 1997]

La descripción del método de Monte Carlo se muestra, en la figura 3.1. Mostrado en un diagrama de flujo.

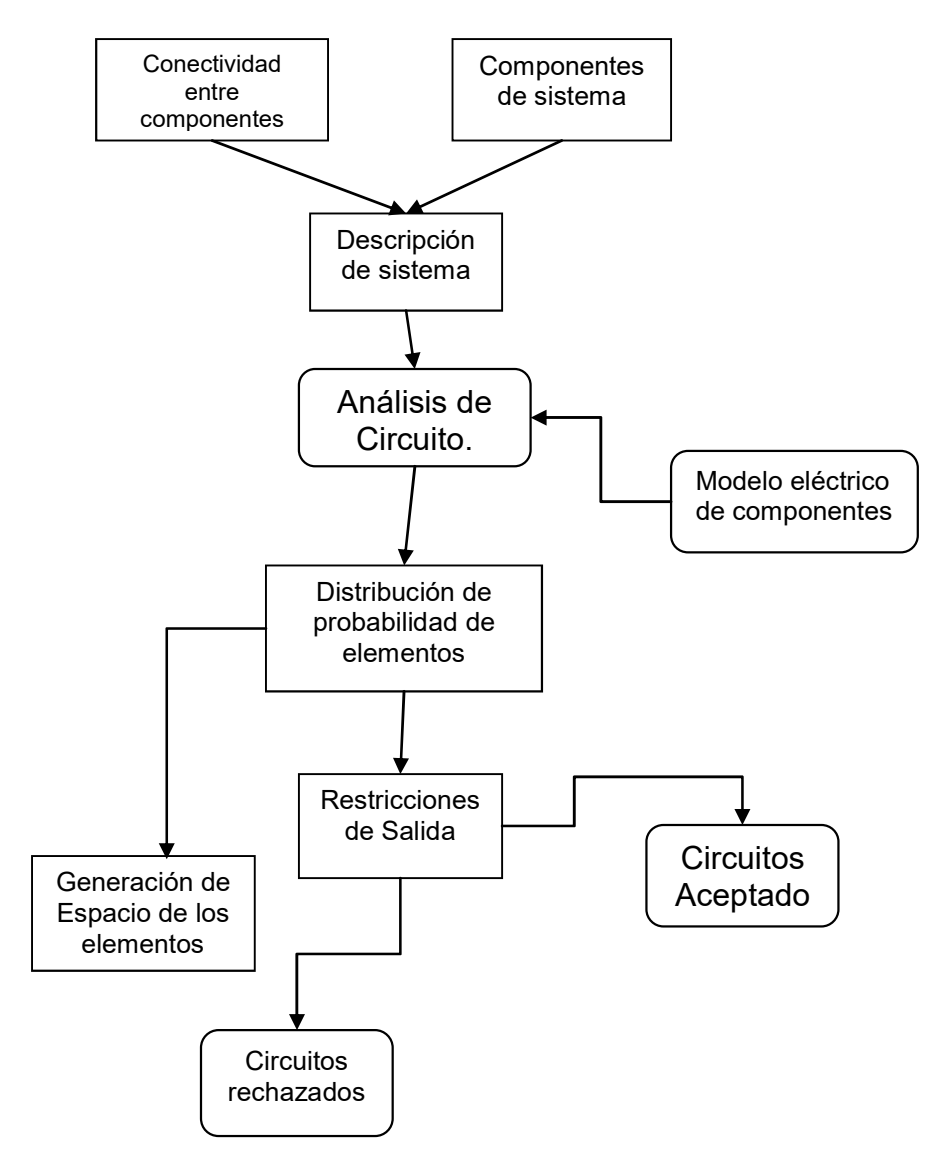

Figura 3.1 Diagramas de bloques Método de Monte Carlo.

#### 3.4 CONCLUSIONES.

En este capítulo se analiza el concepto de análisis de tolerancia. Así mismo se analizan algunos métodos citados, que tienen como característica, calcular la confiabilidad por corrimiento, basado en métodos estadístico, y determinísticos para encontrar los resultados de un sistema. Ya que todo sistema esta conformado por una serie de componentes, mas pequeños e influyen en el funcionamiento del mismo. Los métodos analizados en este trabajo son muy

utilizados, más aún con las herramientas computacionales, algunos programas ya incluyen estas funciones dentro de sus librerías. Uno de los métodos de análisis para este trabajo es el método de Monte Carlo, por su gran auge de los sistemas computacionales, y que se puede analizar cualquier sistema, un sin numero de veces además de hacerlo con una gran rapidez.

# CAPÍTULO 4

## SIMULACIÓN DE CONFIABILIDAD POR CORRIMIENTO USANDO EL MÉTODO DE MONTE CARLO.

#### 4.1 Introducción.

El análisis de confiabilidad de un circuito electrónico se puede realizar usando como herramienta de apoyo la computadora digital. Esta permite realizar una serie de simulaciones de un circuito en específico. Uno de los métodos más comunes para efectuar dicho análisis, es el Método de Monte Carlo.

Una alternativa para realizar el análisis de Monte Carlo es utilizar Pspice®, este es un programa de simulación de circuitos electrónicos. Dentro de sus tipos de análisis a realizar cuenta con la opción del método de Monte Carlo. Además de este dicho análisis se puede realizar utilizando Matlab, este programa Matlab<sup>®</sup> es un laboratorio matemático, y cuenta con diversos instrumentos para realizar operaciones matemáticas. Estas pueden repetirse una serie de veces, y las realiza de manera rápida.

#### 4.2 Análisis de confiabilidad usando Pspice.

La simulación de confiabilidad de un circuito usando el programa Pspice puede realizarse de dos formas, estas dependen de la versión que sé utilice. La primera forma es de manera tradicional, la cual consiste en describir cada uno de los elementos que interviene en el circuito y entre cuales nodos se encuentra dicho elemento. La segunda, dibujar el circuito en forma gráfica, y este se encarga de

asignar el número de nodo para cada elemento, esta forma solamente se pueden ver en las versiones superiores a la 8.0 del programa Pspice. [Robert, Lamey].

El Pspice tiene tres formas de resolver un circuito electrónico de (CD., CA., y TRANSITORIO), el método de Monte Carlo es un análisis adicional, Para correr dicho método se deben de correr cuando menos uno de los tres, mencionados.

 $\triangleright$  ANÁLISIS DE CD.

 Este tipo de análisis esta basado en resolver una serie de ecuaciones simultaneas lineales y no lineales.

> ANÁLISIS DE CA.

 Este análisis resuelve una serie de ecuaciones complejas simultaneas lineales, de algún sistema eléctrico.

#### $\triangleright$  ANÁLISIS TRANSITORIO.

 La solución de este análisis se obtiene resolviendo un conjunto de ecuaciones diferenciales no lineales simultáneas.

#### 4.2.1 DESCRIPCIÓN DE UN CIRCUITO EN PSPICE.

La forma de realizar una simulación de Pspice es la siguiente.

#### Elementos de programa.

a) Elegir el tipo de análisis a desarrollar; CD, CA, o transitorio.

- b) Dibujar el circuito en el formato de Pspice.
- c) Escribir los comandos de Pspice que describen el circuito.
- d) Escribir los comandos de Pspice que le indican al programa como analizar el circuito y describir el tipo de solución deseada.

Para que funcionen correctamente deben contener comandos propios del programa Pspice. Es por ello que los comandos se dividen en los siguientes tipos: [Robert, Lamey]

#### El comando de título.

Es el primer comando en cualquier programa de Pspice, y por lo general contiene el titulo del programa lo suficientemente entendible para saber de que se trata el programa, además de estar acompañado por el comando de comentario.

#### El comando de comentario.

Es básicamente una ayuda para el programador. Los comandos de comentario se diferencian por lo que siempre su primer carácter es un asterisco  $(*)$ .

#### Comandos de datos.

Describir verbalmente un circuito a alguien, sin ayuda de un diagrama del circuito, parecería ser una tarea difícil. Es por ello que al describir un circuito deberemos ayudarnos en un diagrama esquemático que especifique claramente la forma exacta de cómo esta conformado el circuito.
Las ramas de un circuito están conectadas a los nodos que el Pspice identifica con números. Los números de los nodos deben de ser números positivos y no necesariamente deben ser secuenciales. Los nodos de referencia a tierra deben de ser numerados con el cero.

Para designar los comandos de datos se utiliza un formato libre, ya que no afecta si no van en orden los elementos del circuito. La única restricción de los comandos es que tienen que estar separados por uno o más espacios en blanco.

Los elementos que componen a un circuito electrónico, para que el programa Pspice los identifique como tales, deben de contener al menos tres campos los cuales son los siguientes;

1. - El nombre del elemento.

En este campo se designa que tipo de elemento es, ya que puede ser una resistencia (r), capacitor (c), fuente de voltaje independiente (v), fuente de corriente independiente (I), etc.

2.- Los nodos del circuito a los que esta conectado el elemento.

3.- El valor numérico del parámetro que determina las características eléctricas del elemento.

En este campo se le da el valor que tomará el elemento.

Comandos de control de solución.

Para el control de solución de programa hay tres tipos de análisis especificados por los comandos, .OP, .CD, y .TF cada uno de los cuales entrega una solución diferente en las variables de salida.

El comando .OP: este comando hace que los valores de los voltajes y corrientes nodales de CD sean listados automáticamente en la salida.

 El comando .CD: este comando se aplica a todas las fuentes de voltaje o de corriente, ya que la forma principal es de realizar un barrido de valores que el propio usuario le dará a dicha fuente.

La forma de realizar este barrido es de la siguiente forma.

 .CD (nombre de la variable) (inicio de barrido) (fin de barrido) (incremento) Ejemplo:

.CD V1 5 10 0.5

nombre de la variable === V1

inicio de barrido ======== 5

fin de barrido ===========  $10$ 

 $Incremento == == == == == 0.5$ 

El comando .TF: este comando evalúa la función de transferencia de señal pequeña, la forma de representar este comando en el programa Pspice es de la siguiente forma:

#### .TF outvar insrc

outvar. Es la variable de salida de señal pequeña, esta debe de pedir de acuerdo a que nodo la requerimos.

Insrc. Es la fuente de entrada de señal pequeña.

Ejemplo:

 $TF V(4,1)$  Vin

Cuando a un programa en PSPICE no se le indica que tipo de análisis se quiere el programa PSPICE llevará acabo el análisis parcial .OP por defecto

Comandos de especificación de la salida.

El comando de salida de un programa en Pspice se pide con el PRINT, ejemplo de cómo debe ser el comando.:

PRINT DC V1 V2 V3 ...... V8

V1, V2 hasta V8 son las variables de salida de corriente o de voltaje deseados con un máximo de 8 variables de salida.

 $\triangleright$  Comandos para finalizar.

En el código de programa se debe indicar cuando ya terminó la entrada de datos. Esto se hace mediante un comando de terminación, el cual es el siguiente, comando, (END) este comando es colocado al final del programa. Si se escriben comandos después de haber colocado el comando. END los comandos posteriores ya no serán tomados como parte del programa sino como comentarios de programa. [Robert, Lamey]

"Comando de fin de programa" .END

Análisis de Monte Carlo utilizando el PSPICE.

### 4.2.2 MANERA DE CÓMO REALIZAR EL ANÁLISIS DE MONTE CARLO VÍA PSPICE.

Consideremos el circuito divisor de tensión mostrado en la figura 4.1

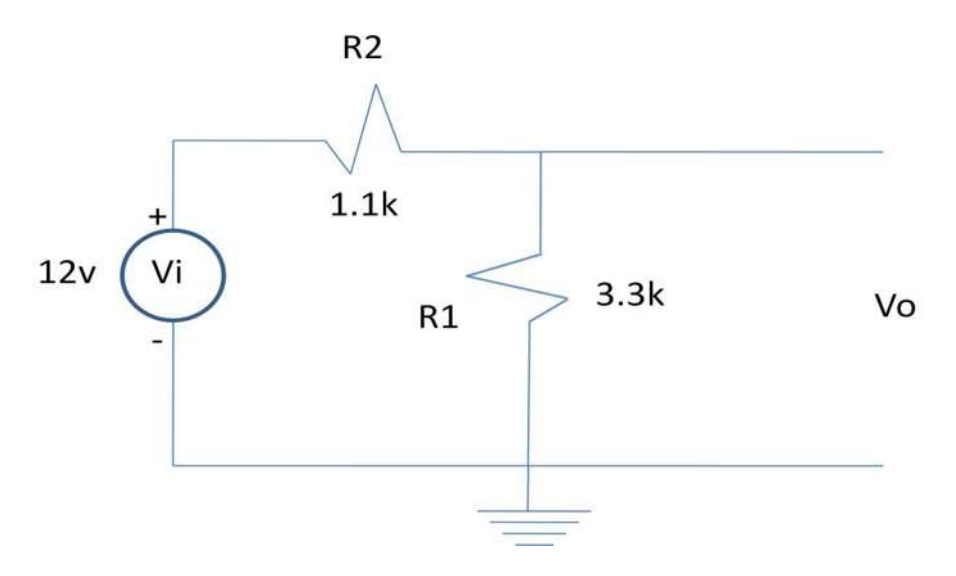

Figura 4.1 Diagrama de divisor de tensión.

El código de programa para el PSPICE seria el siguiente: [Jerry C Hamann. 1999]

\*\* Divisor de tensión... (Comando de título)

\*\* Componentes del circuito. (Comandos de comentario)

Vcc 0 1 DC 1v \*\* fuente de voltaje de referencia a nodo 1 de CD de 1 volts.

R1 0 2 tol 3.3k \*\* resistencia1 entre nodo 0 y 2 de valor de  $3.3k\Omega$  + tolerancia.

R2 1 2 tol 1.1k  $*$  Resistencia 2 entre nodos 1 y 2, valor de 1100 K $\Omega$  + tolerancia.

.MODEL tol Res(R=1 DEV/UNIFORM 5%)

\* modelo de desviación de las resistencias para que sea uniforme en %.

.DC Vcc 1 1 0.1

\* modelo de análisis de salida para la fuente de voltaje del circuito.

.MC 10 DC V(R1) MAX LIST OUTPUT ALL

\* Sé esta pidiendo el análisis de Montecarlo con 10 corridas y todas las salidas impresas.

.PRINT DC V(0,2)

\*se pide que se imprima el valor de voltaje del elemento que se encuentra entre los nodos 0 y 2.

.END \* comando de terminación de programa.

En versiones anteriores a la 8.0 del programa Pspice se pueden correr los programas, usando el editor de texto solamente. La versión 8.0 en adelante ya se puede crear una interfaz gráfica en la cual se dibuja, el diagramas del circuito y se cambian parámetros eléctricos de cada unos de los elementos del mismo, desde la interfaz gráfica, y ahí mismo se solicita el análisis de Monte Carlo.

#### 4.2.3 USO DE LA INTERFAZ GRÁFICA DEL PROGRAMA PSPICE.

En esta sección se muestra como se simula un programa en las versiones 8.0 en delante del programa Pspice. Como primer paso se abre la versión del esquemático del Pspice. Una vez abierto el esquemático se dibuja el circuito, seleccionando los elementos que componen el circuito, para este caso en particular los componentes que se utilizan son resistencias fuentes de voltaje y la tierra, una vez unidos los elementos y formando el circuito como se muestra en la figura 4.2.

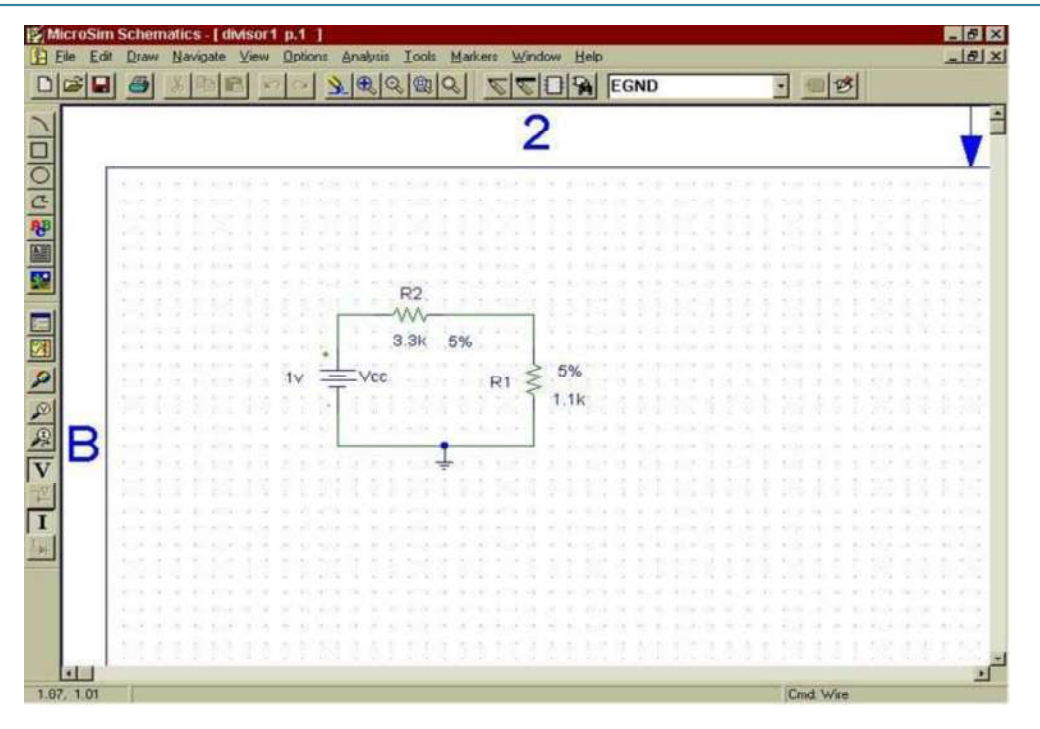

Figura 4.2 Divisor de tensión en el esquemático de Pspice

Se selecciona el tipo de análisis a resolver como se muestra en la figura 4.3.

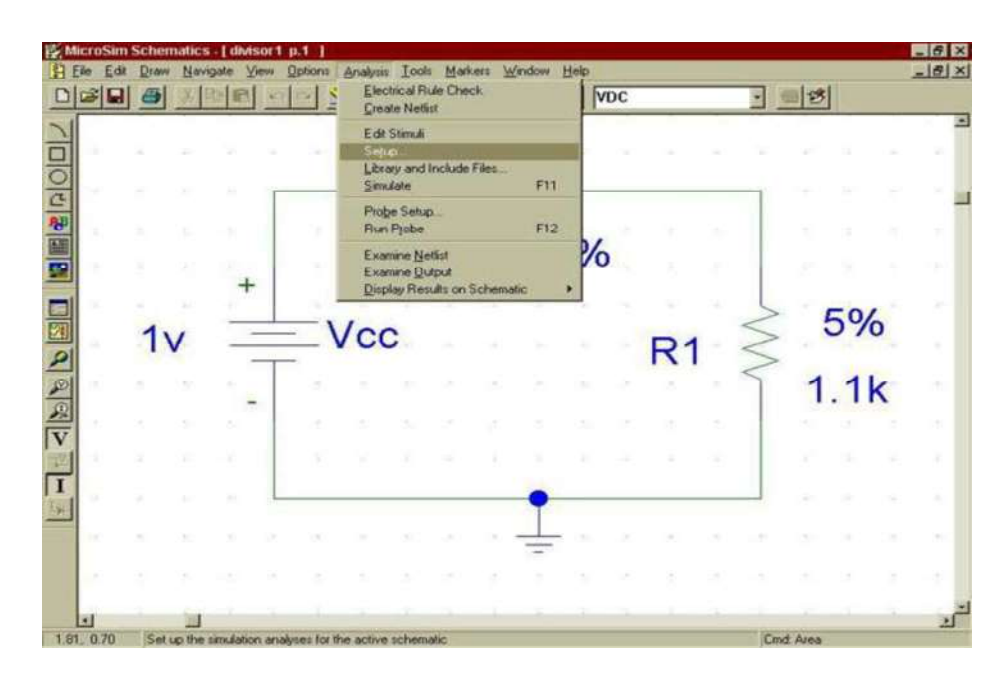

Figura 4.3 Tipo de análisis a simular.

En la figura 4.3 se muestra el tipo de análisis a seleccionar y con ello se despliega un menú dentro de el, se selecciona la opción SETUP la cual muestra otro menú, con los tipos de análisis, además de los básicos los cuales son CD, CA, o transitorio.

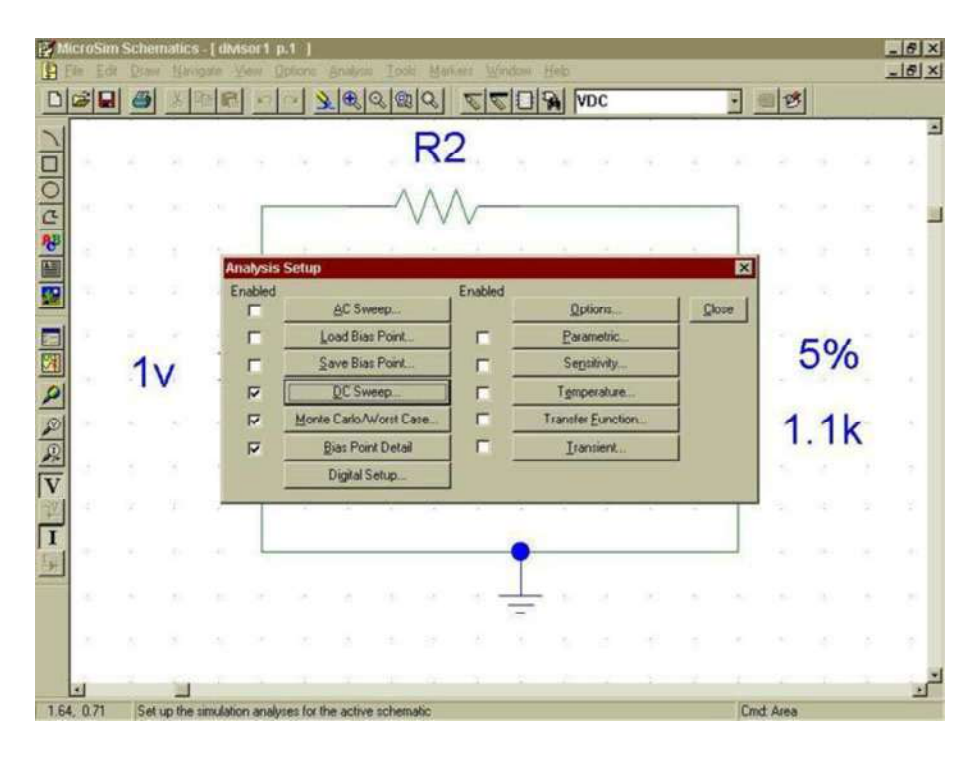

Figura 4.4 Muestra los tipos de análisis que cuenta Pspice.

La figura 4.4 muestra los tipos de análisis, en este caso en particular se selecciona el análisis de Monte Carlo.

Para ingresar todos los parámetros del análisis de Monte Carlo se da doble clic en el botón de análisis de Monte Carlo y aparecerá otra ventana como se muestra en la figura 4.5. Una vez en esa ventana se ingresaran los datos del modelo a analizar de CD, AC, o transitorio, cuales variables debe de imprimir y la variable de salida, como el número de simulaciones. Una vez ingresados los parámetros se cierra la ventana pulsando el botón OK.

| H                            | ficroSim Schematics - [divisor1 p.1<br>File Edit | Draw Navigate View |                                      |    | Options Analysis Tools Markets Window Help                                 |   |                                               |      |                                                    |                                 |   |       |   |           |                            | <b>国图文</b><br>$-15 \times$ |
|------------------------------|--------------------------------------------------|--------------------|--------------------------------------|----|----------------------------------------------------------------------------|---|-----------------------------------------------|------|----------------------------------------------------|---------------------------------|---|-------|---|-----------|----------------------------|----------------------------|
|                              | G LI                                             |                    |                                      |    | $\odot$ $\odot$                                                            | 図 |                                               |      | $\Box$ $\rightarrow$ $\Box$                        |                                 |   |       |   | B         |                            |                            |
|                              |                                                  |                    |                                      |    |                                                                            |   | R2                                            |      |                                                    |                                 |   |       |   |           |                            |                            |
| 四思                           |                                                  |                    |                                      |    | <b>Monte Carlo or Worst Case</b><br>Analysis                               |   | C Worst Case G Monte Carlo MC Runs: 10        |      |                                                    |                                 | 図 |       |   |           |                            |                            |
|                              |                                                  |                    | <b>Analysis Setu</b><br>Enabled<br>г |    | Analysis Type<br>C AC C DEC Transient Dutput Var. V(11)<br><b>Function</b> |   |                                               |      |                                                    |                                 |   | Close | × |           |                            |                            |
|                              |                                                  |                    | г<br>п                               |    | Range Lo:                                                                  |   | C YMAX C MAX C MIN C RISE C FALL<br>Range Hit |      | Rueral                                             |                                 |   |       |   |           | 5%                         |                            |
| p<br>ø                       |                                                  |                    | г<br>$\overline{v}$                  | Mo | <b>MC Options</b><br><b>Output</b><br>C None<br>$G$ All                    |   | $\Box$ List<br>Seed                           | Vary | <b>WCase Options</b><br><b>F Butout Af IT Live</b> |                                 |   |       |   |           | mana.<br>Kabupatèn<br>1.1k |                            |
| D<br>$\overline{\mathbf{v}}$ |                                                  |                    | $\overline{\mathbf{v}}$              |    | C First*<br>C Every"<br>C Runs*                                            |   | Weller                                        |      | <b>G</b> DevC Lot C Both<br><b>Direction</b>       |                                 |   |       |   |           |                            |                            |
|                              | ٠                                                |                    |                                      |    | OK                                                                         |   | Cancel                                        |      | Devices                                            | $C$ $\parallel$ $C$ $\parallel$ |   |       |   |           |                            |                            |
|                              |                                                  |                    |                                      |    |                                                                            |   |                                               |      |                                                    |                                 |   |       |   |           |                            |                            |
|                              | ÷                                                |                    |                                      |    |                                                                            |   |                                               |      | ×                                                  |                                 |   |       |   |           |                            |                            |
|                              | 1.64, 0.71                                       |                    |                                      |    | Set up the simulation analyses for the active schematic                    |   |                                               |      |                                                    |                                 |   |       |   | Cmd: Area |                            |                            |

Figura 4.5.Caso de Monte Carlo

Para cerrar la ventana de análisis, se pulsa el botón close y se cerrará la ventana de análisis. Después de esto se procede a simular el circuito tecleando "F11" o la otra manera es seleccionando en el menú de análisis, como se muestra en la figura 4.6.

| MicroSim Schematics - [ divisor1 p.1 (current) ] |            |                                   |  |   |                               |  |                                 |                                                                                                    |                                                    |                              |                                                               |     |   |  | <b>EF</b> X |                 |              |
|--------------------------------------------------|------------|-----------------------------------|--|---|-------------------------------|--|---------------------------------|----------------------------------------------------------------------------------------------------|----------------------------------------------------|------------------------------|---------------------------------------------------------------|-----|---|--|-------------|-----------------|--------------|
|                                                  |            |                                   |  |   |                               |  |                                 |                                                                                                    |                                                    |                              |                                                               |     |   |  |             |                 | $-15 \times$ |
|                                                  |            |                                   |  |   |                               |  |                                 |                                                                                                    | F11                                                |                              |                                                               |     |   |  |             |                 |              |
|                                                  |            |                                   |  | ۰ |                               |  |                                 |                                                                                                    | F12                                                |                              |                                                               |     |   |  |             |                 | ٠            |
|                                                  |            |                                   |  |   |                               |  |                                 |                                                                                                    |                                                    |                              |                                                               |     |   |  |             |                 |              |
|                                                  |            |                                   |  |   |                               |  |                                 |                                                                                                    |                                                    |                              |                                                               |     |   |  |             |                 |              |
|                                                  |            |                                   |  |   |                               |  |                                 |                                                                                                    |                                                    |                              |                                                               |     |   |  |             |                 |              |
|                                                  |            |                                   |  |   |                               |  |                                 |                                                                                                    |                                                    |                              |                                                               |     |   |  |             |                 |              |
|                                                  |            |                                   |  |   |                               |  |                                 |                                                                                                    |                                                    |                              |                                                               |     |   |  |             |                 |              |
|                                                  |            |                                   |  |   |                               |  |                                 |                                                                                                    |                                                    |                              |                                                               |     | s |  |             |                 |              |
| u                                                |            |                                   |  |   |                               |  |                                 |                                                                                                    |                                                    |                              |                                                               |     |   |  |             |                 | œ            |
|                                                  |            |                                   |  |   |                               |  |                                 |                                                                                                    |                                                    |                              |                                                               |     |   |  |             |                 |              |
|                                                  |            |                                   |  |   |                               |  |                                 |                                                                                                    |                                                    |                              |                                                               |     |   |  |             |                 |              |
|                                                  |            |                                   |  |   |                               |  |                                 |                                                                                                    |                                                    |                              |                                                               |     |   |  |             |                 |              |
|                                                  | 1.75, 0.74 | <b>目 Ele Edit</b><br>$\mathbf{E}$ |  |   | Simulate the active schematic |  | Setup<br>Simulate<br><b>Vcc</b> | <b>Create Netlist</b><br>Edit Stimuli<br>Probe Setup<br><b>Run Probe</b><br><b>Examine Netfist</b><br><b>Examine Qutput</b> | Electrical Rule Check<br>Library and Include Files | Display Results on Schematic | Draw Navigate View Options Analysis Tools Markers Window Help | VDC |   |  | Cmd:        | $ \mathcal{B} $ | 5%           |

Figura 4.6.Simular el circuito.

Del menú análisis se tiene que seleccionar la opción de Simulate para que se simule el circuito, una vez que se halla simulado se pueden ver los resultados de las simulaciones en el programa PROBE que contiene el mismo programa Pspice.

### 4.3 Análisis de confiabilidad usando Matlab.

Para el análisis de confiabilidad usando el programa de Matlab, se necesita generar un programa con todas las funciones que requieren los elementos tanto de entrada como de salida de las variables que se están analizando. Esto se debe a que Matlab contiene únicamente funciones matemáticas, las cuales nos facilitan las operaciones con mayor rapidez cuando son muchas operaciones a realizar, ya que es la finalidad del programa Matlab.

Para poder realizar el análisis de Monte Carlo en los programas de Matlab, este análisis no lo contiene implementado dentro de sus funciones en el programa, es por ello que se tiene que programar, para después poder correr el programa utilizando como plataforma el Matlab y poder simular el circuito un sin numero de veces.

Los programas de Matlab contienen dentro de sus herramientas la función de la interfaz gráficas para que el usuario pueda realizar programas mas amigables y los usuarios tenga una fácil relación con el programa. Esto lo hace más comprensible, para que el usuario entienda de lo que hace el programa, al simularlo, es por ello que al tener la interfaz gráfica en Matlab se opto por realizar el programa de Monte Carlo con la interfaz gráfica.

La interfaz gráfica, es una ventana, que puede contener botones, menús, gráficas y texto, lo cual permite que el usuario tenga una mejor interactividad entre él y la interfaz de la computadora. Esta debe de realizar una acción o acciones predeterminadas.

Al programar la interfaz utilizando los programas de Matlab, se debe conocer el circuito y las ecuaciones que rigen el sistema para construir de manera correcta la interfaz.

 La interfaz se implementa para encontrar la confiabilidad de los dispositivos electrónicos, y del propio sistema mostrado en la figura 4.7. Esta Muestra todas las variables que influyen en el circuito además de tener un ambiente amigable, para que el usuario pueda interactuar.

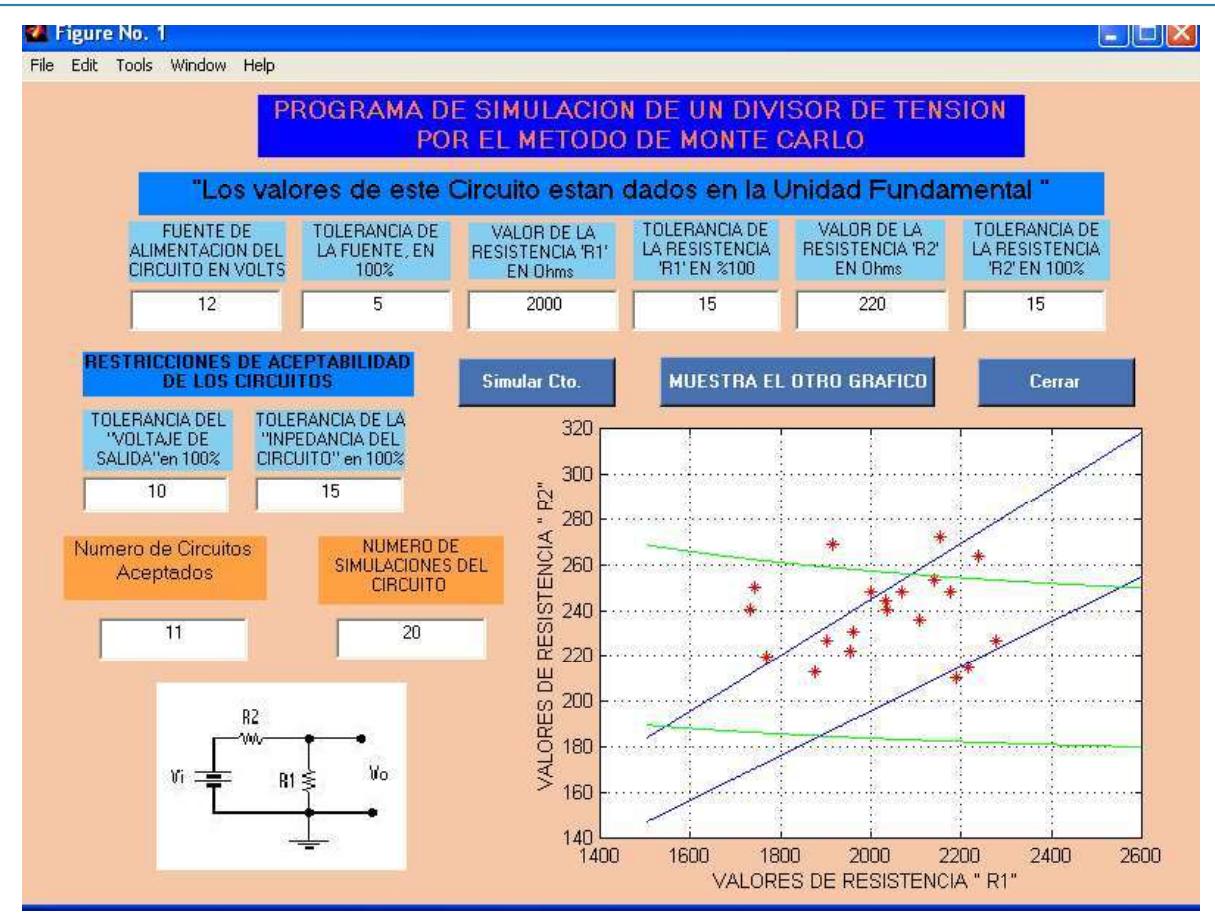

Figura 4.7. Interfaz gráfica de divisor de tensión.

En la figura 4.7. La finalidad de esta interfaz grafica es mostrar cómo el usuario se familiarice con el ambiente gráfico presentado y pueda simular cualquier circuito con diferentes valores tanto de los componentes como de sus valores de tolerancia y puedan ser modificados, en posteriores simulaciones.

#### 4.3.1 Descripción de las funciones de Matlab para análisis por corrimiento.

La descripción de las funciones que se implementan para la construcción de la interfaz gráfica son las siguientes;

#### 4.3.1.1 DECLARACIÓN DE LOS CAMPOS EDITABLES.

La declaración de los campos de texto editables son para que el usuario pueda leer e ingresar datos mediante el teclado en el campo correspondiente, y el valor ingresado pueda ser utilizado posteriormente durante el programa. El dato que se escribe en el campo editable es convertido en una cadena en código ASCI.

La forma de declarar un campo editable se hace de la siguiente forma;

#### tol=findobj(gcbf,'Tag','tol\_F');

Esta función es la que declara que existe un campo de tipo editable cuyo nombre se le conoce con el TAG también se le puede decir que es un apuntador de la variable, en esta se le puede leer o escribir mediante el nombre de la variable en este caso el nombre de la variable es ("tol F"). Este nombre el usuario lo asigna por conveniencia del propio usuario, ya que modificando el valor de la variable este modificar el campo editable.

#### 4.3.1.2 LECTURA DE VALOR EN LOS CAMPOS EDITABLES.

Para poder leer lo que contiene el campo editable se requiere de la función Get(), de Matlab. Como sé hizo énfasis anteriormente la función get(), lee la cadena en código ASCI es por ello que para nuestro caso sé tendrá que leer esa cadena de la siguiente forma:

$$
tol1 = str2num(get(tol, 'String'));
$$

Esta función lee lo que contiene el campo editable, lo convierte en una cadena numérica y lo almacena en la variable (tol1), en donde (tol), es el nombre del apuntador de la variable, cuando se declara que es un campo editable.

#### str2num();

Esta función convierte el valor una cadena en código ASCI.

#### 4.3.1.3 GENERACIÓN DE FUNCIÓN DE NUMEROS ALEATORIOS.

La función de números aleatorios se creo por la necesidad de tener un vector de números generados al azar, que no se pasaran de los limites tanto menor como mayor de la variable, y aplicado a nuestro trabajo todos los dispositivos electrónicos contienen un valor nominal y una tolerancia de mas, menos (+,-).

Para generar números aleatorios nos auxiliamos de la función RAND(), que esta incluida dentro de los comandos de Matlab la cual genera números con una distribución uniforme.

### 4.4 Subrutinas para la generación de números aleatorios con distribución normal.

Las subrutinas de generación de números aleatorios, por medio de los programas computacionales, generan una serie de números con distribución uniforme, y para la generación de números con una distribución normal, se tiene que aplicar algún algoritmo de programación para convertir la distribución uniforme a distribución normal.

 En nuestro caso tomó la distribución uniforme que el propio Matlab contiene como la función Rand(). Con distribución uniforme, aplicando un algoritmo para convertirla en la serie de números aleatorios con distribución normal.

El siguiente código genera los valores aleatorios, con distribución normal, enseguida se describe la función y el código de cada línea.

% vector de voltaje de entrada

 $a = 2 * (tol / 100) * Fuentes ;$ 

 $b =$  Fuente - ( tol / 100 )  $*$  Fuente;

 $vi = a * rand(1, n) + b;$ 

Las variables que se están utilizando en las tres líneas de código son las siguientes;

tol..................... tolerancia de la fuente.

Fuente ............. valor de la fuente

a ...................... nombre de variable, que calcula el doble del valor de la tolerancia con respecto a la fuente y es calculado de manera porcentual ("%")

b ...................... nombre de variable que calcula él limite inferior de la variable Fuente.

vi ..................... nombre del vector que acumula las valores encontrados de la fuente con distribución normal.

n ...................... nombre de la variable que contiene el valor de número de simulaciones a realizar.

rand(1,n)......... función de Matlab que calcula una serie de números con valor de 0 hasta 1, esta serie de números es generada con distribución uniforme. El vector generado es de dimensiones de 1 renglón por n columnas.

#### 4.5 Conclusiones.

En este capítulo se estudio la confiabilidad por corrimiento utilizando dos plataformas de programa como herramienta de apoyo los cuales son: Pspice y Matlab. Se muestra cada una de las funciones de programa para simular un circuito. Este circuito puede ser tan simple o tan complejo como el usuario quiera diseñarlo. El análisis que se presenta en este trabajo es el análisis de Monte Carlo. Además muestra cada una de las funciones, para realizar el programa en cada una de las plataformas, de cada programa y si las tiene integradas en cada uno de los programas para facilitarnos la operación y realización de cada uno de los análisis en un menor tiempo, tanto de simulación como de los cálculos requeridos para el programa.

# CAPÍTULO 5

## CASOS DE ESTUDIO

#### 5.1 INTRODUCCIÓN.

En este capítulo describiremos el análisis de cada uno de los casos de estudio aplica el método de Monte Carlo y aprovechando las herramientas computacionales para simular grandes cantidades de circuitos electrónicos. De está manera conoceremos la confiabilidad de los sistemas pensado en procesos de fabricación en serie y con ello establecer si es posible garantizar que los lotes de fabricación cumplen con los requisitos de salida del mismo sistema.

#### 5.2 ANÁLISIS Y SIMULACIÓN DE LA CONFIABILIDAD.

#### 5.3 CASO DE ESTUDIO DIVISOR DE TENSIÓN.

El circuito divisor de tensión es un circuito electrónico, compuesto por tres elementos conectados en serie, formando un circuito de una sola malla,

El circuito consiste en una fuente de voltaje independiente que esta en serie con sus dos resistencias como se muestran en la figura 5.1, para llevar acabo el análisis se asume que la corriente fluye en la dirección de las manecillas del reloj.

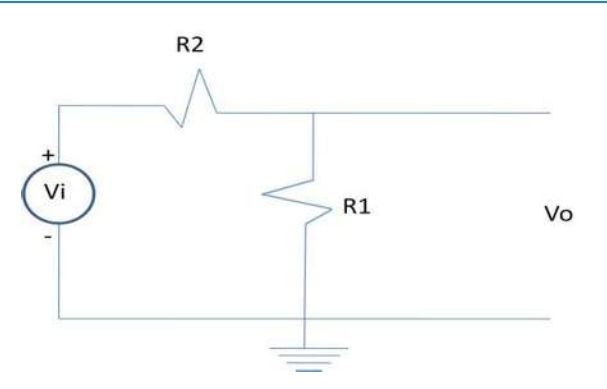

Figura 5.1. Circuito divisor de tensión.

Para poder llevar acabo el análisis de este circuito divisor de tensión es necesario aplicar la ley de voltajes de Kirchhoff y la ley de Ohm, para así poder determinar los valores de cada una de las variables que intervienen en el circuito. [Irwin, 1997]

Aplicando la ley de voltajes de Kirchhoff al circuito.

$$
-Vi + VR2 + VR1 = 0
$$
  

$$
o
$$
  

$$
Vi = VR1 + VR2
$$
  
(5.1)

Como se muestra en la ecuación 5.1 se pueden determinar los voltajes en cada una de las variables, pero aun ésta no es la solución por lo que se desconoce una variable más y para poderla encontrar la se utiliza la ley de Ohm.

$$
VR1 = R1 * I(t) \tag{5.2}
$$

$$
VR2 = R2 \cdot I(t) \tag{5.3}
$$

Sustituyendo las ecuaciones 5.2 y 5.3 en la ecuación 5.1 la ecuación nos queda de la siguiente forma.

$$
Vi = R1 * I(t) + R2 * I(t)
$$
\n(5.4)

Despejando el valor de la corriente de la ecuación 5.4 la ecuación es la siguiente.

$$
I(t) = \frac{V(t)}{R1 + R2}
$$
 (5.5)

Estas son las fórmulas que rigen un circuito divisor de tensión.

#### 5.3.1. Obtención de ecuaciones del circuito.

En este caso de estudio la variable de interés es el voltaje de salida el cual para todo divisor de tensión que se quiere conocer el valor de las resistencias, como se muestra en la figura 5.1. El valor del voltaje de salida es el valor del voltaje de la resistencia R1, por lo tanto la ecuación de interés para este caso del divisor de tensión, es la siguiente ecuación 5.6.

$$
VR1 = Vo = R1(\frac{V(t)}{R1 + R2})
$$
\n(5.6)

La ecuación 5.6. Calcula el valor del voltaje en la resistencia (R1). Otras ecuaciones de interés en el caso, son la impedancia del circuito la cual utilizaremos posteriormente en el análisis para delimitar la región de aceptación del circuito. Para ver la impedancia del circuito se ponen en cortocircuito la fuente de voltaje y la impedancia del circuito es el paralelo de las dos resistencias. [Irwin, 1997].

$$
R1 // R2 = \frac{(R1 * R2)}{R1 + R2}
$$
 (5.7)

 Aplicando el método de Monte Carlo, se generar valores aleatorios de cada una de las variables que intervienen en el circuito, antes mencionado cada una de las variables que interviene en el circuito deben de contener el valor nominal y una tolerancia. Además el programa contiene restricciones de aceptabilidad del sistema, para así poder saber cuantos de los circuitos simulados cumplen y que tanto afecta cada una de las tolerancias en el sistema en general, para que el fabricante conozca la confiabilidad de los dispositivos que esta fabricando.

#### 5.3.2 Descripción de la interfaz gráfica.

La interfaz gráfica del divisor de tensión es, mostrada en la figura 5.2.

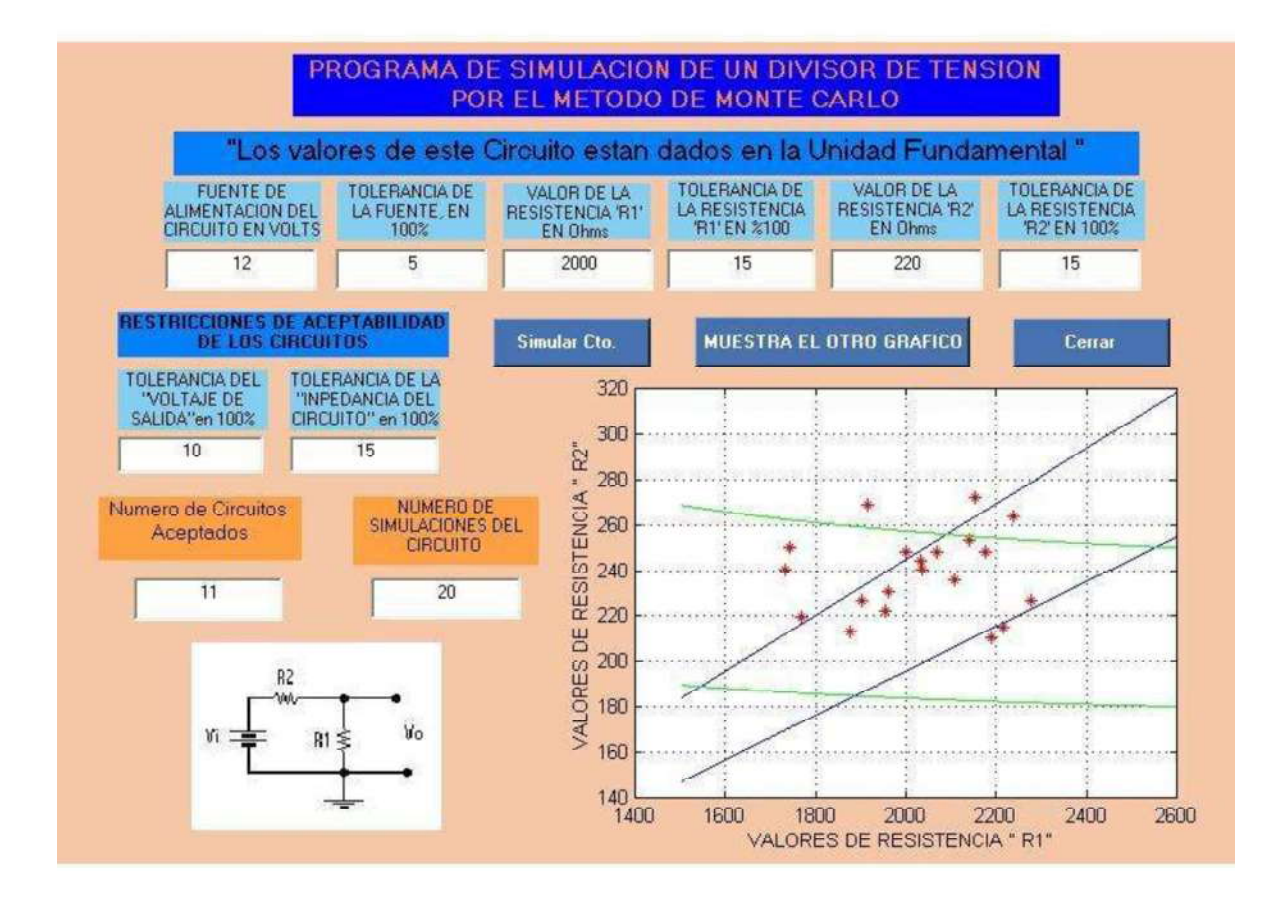

Figura 5.2 Análisis de Monte Carlo de un divisor de tensión

La figura 5.2. Esta compuesta por título de la interfaz grafica, campos de ingreso para cada uno de los componentes que integran el circuito además de un valor de tolerancia de cada elemento, restricciones de salida del circuito, para que el fabricante decida solamente los circuitos que el puede aceptar. Contiene un campo de ingreso de número de circuitos a simular, diagrama eléctrico del circuito divisor de tensión para conocer la medición del voltaje de salida. La interfaz también muestra la gráfica de resultado para poder apreciar hacia donde se están distribuyendo los resultados de acuerdo a la región de aceptación, cada uno de los circuitos simulados es mostrado. Los circuitos que caen dentro de la región

delimitada, como región de aceptabilidad son contabilizados y mostrados en un campo de texto de manera numérica. Además contiene tres Botones, los cuales cada uno contiene su etiqueta de lo que hace mas adelante se describe que sucede si se presiona mas de una vez cada botón.

#### 5.3.2.1 Campos de valores del circuito.

Se ingresan los valores, respectivos de cada una de las variables que intervienen en el circuito divisor de tensión. El valor numérico de las dos resistencias debe de ser en las unidades de ohm. Por ejemplo si una resistencia esta dada en 100 ohm y la otra esta dada en 1000 miliohms, esta deberá ser convertida en ohm y esto equivale a 1 ohm. Además de ingresar el valor numérico de la variable en el campo que corresponde, existe un campo que tiene como etiqueta tolerancia de la variable, a este campo se le asignará el valor de la tolerancia de la variable, esta tolerancia asignada deberá estar dada en porcentaje (100%),

#### 5.3.2.2 Campos de restricción de salida del circuito.

En estos campos de salida se deben de ingresar el valor numérico de la tolerancia de salida pero en forma de porcentaje (100%) de error, tanto para el voltaje como para la impedancia de salida del circuito.

#### 5.3.2.3 Campo de circuitos aceptados.

Este campo muestra los circuitos que caen dentro de la región de aceptabilidad, y esto se puede comprobar contabilizando cada uno de los puntos en la gráfica que están dentro de la región de aceptabilidad. Esto quiere decir que los circuitos simulados que cumplieron las restricciones de salida del circuito que el fabricante pide, para este caso en particular del divisor de tensión, las restricciones de salida del circuito son el voltaje de salida (Vo), y la impedancia del circuito, estos valores se pueden ver en la figura 5.2. En la gráfica la región de aceptabilidad esta restringida por 4 (cuatro) líneas, dos de ellas están delimitadas por el comportamiento del voltaje de salida del circuito tiene una tolerancia por ello existe un valor mínimo y un máximo y forma las pendientes (Vo). Por otro lado las dos líneas dibujadas horizontalmente en el gráfico de la figura 5.2. Son los valores de la impedancia de salida tanto mínimo, como el máximo respectivamente.

#### 5.3.2.4 Botones.

Los botones de la interfaz grafica mostrada en la figura 5.2 son tres botones, cada uno tiene su leyenda de lo que realizan. En el primer botón que tiene leyenda de simular circuito, realiza la simulación cuantas veces tenga como número el campo de texto "numero de simulaciones". Por lo tanto cada vez que sea presionado el botón tantas veces realizará la simulación. Además la gráfica, cada vez que se presiona el botón "simular circuito", se modifica por los nuevos valores calculados aleatoriamente.

El botón con la leyenda "muestra el otro gráfico" tiene la función de mostrar los valores calculados de las variables de salida, pero en forma de histograma, esto sucede siempre y cuando ya se haya simulado una vez el programa, puesto que este botón ocupa los mismos valores de la simulación y nada mas cambia la forma del grafico. Si se vuelve a presionar este botón, vuelve a mostrar los resultados a graficar en dos dimensiones, pero con los mismos valores. Este botón únicamente nos sirve para apreciar los valores de diferente forma y entre que rango se encuentra la distribución.

El botón de cerrar, como su leyenda lo indica, cierra el programa.

#### 5.3.3 ANÁLISIS DE RESULTADOS DEL DIVISOR DE TENSIÓN.

En este circuito nos interesa conocer el voltaje de salida en la resistencia (R1),

- Cuando los valores de tolerancia de los componentes, como de las restricciones de aceptabilidad son mayores, no importando que valores sean, este circuito tiene una probabilidad de un 80% de aceptabilidad, pero la tolerancia de (R1) o tolerancia de elementos de salida debe ser pequeña.
- $\triangleright$  En el circuito la impedancia de ambas resistencias es la que tiene mayor importancia, mas que el voltaje de entrada, puesto que entre mas grande sea la tolerancia de las resistencias, tendrán una menor probabilidad de ser aceptados los circuitos. Esto quiere decir que la tolerancia de la impedancia de un divisor de tensión es inversamente proporcional a la aceptabilidad de dicho circuito.
- Cuando una de las tolerancias de aceptabilidad es cero, el número de circuitos aceptados es cero, por lo que en la vida real ningún elemento o circuito se puede decir que es ideal.
- $\triangleright$  Cuando las tolerancias de las resistencias son cero y se quiere tener una aceptabilidad de un 100%, los valores de tolerancias de voltaje y las restricciones de aceptabilidad deben tener el mismo valor de tolerancia.
- Entre mas grande sea el valor de la resistencia en donde se esta midiendo el voltaje de salida con respecto a la otra resistencia este circuito tendrá una mayor aceptabilidad.
- La aceptabilidad esta en función directa del paralelo de la impedancia del circuito.
- En el análisis del divisor de tensión las restricciones de aceptabilidad deben ser ambas grandes, para tener una aceptabilidad cercana al 100%, porque de lo contrario si una es muy pequeña y la otra es grande de nada sirve puesto que nuestra región de aceptabilidad esta acotada por 2 variables.

### 5.4 CASO DE ESTUDIO DE UN AMPLIFICADOR OPERACIONAL DIFERENCIAL.

Para hacer el análisis del circuito amplificador de tensión, se tiene que considerar, que tiene dos entradas de voltaje, una entrada positiva terminal (+) y otra negativa o inversora terminal negativa (-) del amplificador, cada una de las terminales contiene una ganancia por separado, la terminal positiva contiene una ganancia no inversora, y la terminal negativa una ganancia inversora es por eso que el amplificador se considera como un amplificador diferencial de voltaje. El voltaje de salida esta dado por la diferencia de voltajes de las dos terminales tanto positiva como negativa, además que el voltaje esta multiplicado por una ganancia, esta ganancia se calcula por dos resistencias. A continuación se presenta la figura 5.3 que muestra el circuito amplificador diferencial, el cual muestra los elementos que integran el circuito amplificador diferencial.

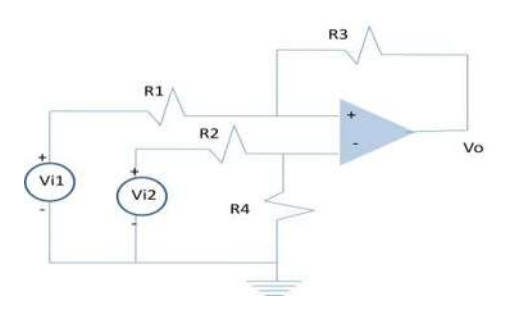

Figura 5.3 Amplificador diferencial de voltaje.

#### 5.4.1. OBTENCIÓN DE ECUACIONES.

Las ecuaciones que rigen el voltaje de salida de este amplificador diferencial son las siguientes,

$$
V_0 = mV1 - mV2
$$
  

$$
V_0 = m(V1 - V2)
$$
 (5.7)

Donde:

Vo ...... voltaje de salida del amplificador diferencial.

m ...... ganancia diferencial

V1  $\dots$  voltaje de entrada de la terminal no inversora  $(+)$ 

 $V2$  ...... voltaje de entrada de la terminal inversora  $(-)$ 

Como se puede apreciar en la ecuación 5.7 el voltaje de salida del amplificador diferencial Vo es proporcional a la diferencia de voltajes aplicados a las entradas (+) y (-) además de ser multiplicados por una ganancia diferencial y ésta se establece por la relación entre las resistencias. [Coughlin, 1993].

$$
m = R3 / R1
$$
  

$$
o
$$
  

$$
m = R3 / R2
$$
 (5.8)

Para este caso R1 es igual a R2.

Una vez obtenido las fórmulas para determinar los valores de salida del amplificador diferencial, estas variables se adaptadas a nuestro método para realizar el estudio, del amplificador diferencial por el método de Monte Carlo, ya que este método consiste en generar una serie de valores aleatorios, y estos son adaptados para cada una de las variables que intervienen en el circuito amplificador diferencial, es por eso que se genera un programa que realiza las operaciones en base al método de Monte Carlo, con cada una de las variables que influyen en el circuito.

#### 5.3.2 DESCRIPCIÓN DE INTERFAZ GRÁFICA.

La interfaz gráfica esta realizada en el programa Matlab. Esta contiene la siguiente estructura; en primer lugar el título, el cual describe el tipo de circuito a analizar y que método se utiliza. Como segundo término esta compuesto por una serie de campos, en donde se ingresan las variables que influyen en el circuito a analizar, además esta compuesto por campos en donde se ingresa el número de circuitos a simular, rango de voltaje de salida de cada uno de los circuitos simulados, además de contener un campo en donde se muestra el número de circuitos simulados que cumplen con el rango de salida del circuito, además contiene dos botones en los cuales cada uno de ellos contiene una etiqueta de lo que realizan, finalmente muestra un pequeño gráfico en forma de histograma.

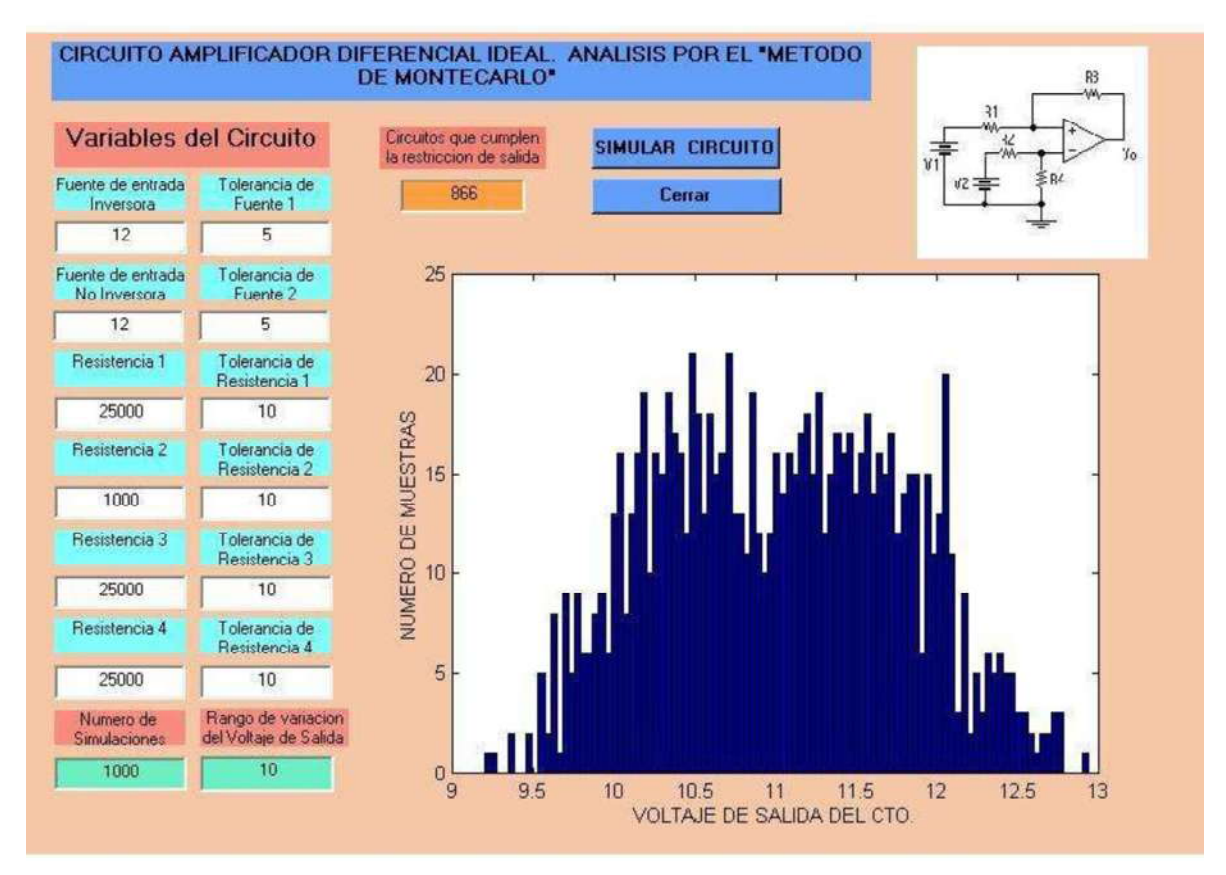

Figura 5.4. Panel de control del programa de un amplificador diferencial de voltaje.

#### 5.4.2.1 Campos de valores del circuito.

En cada uno de los campos de ingreso de datos tiene su pequeña etiqueta de que valor se va a ingresar, además se pide la tolerancia de cada una de las variables que se ingreso. Al ingresar los valores de las variables estos deberán realizarse en valores fundamentales de cada una de las variables a ingresar. Por ello, que si algún valor es manejado en miliohms o kilohoms estos valores, serán convertidos a la unidad fundamental que es el ohm. Además la tolerancia de cada una de las variables, será ingresando de manera porcentual (100%).

#### 5.4.2.2 Campo de restricciones de salida.

Este campo, es la restricción que el usuario ingresa, como rango de salida para todos los circuitos simulados. Este valor se tiene que teclear para que el programa pueda tener un valor de referencia, y así pueda contabilizar el numero de circuitos aceptados en el programa.

#### 5.4.2.3 Campo de número de Simulaciones.

En este campo, se debe de ingresar el número de simulaciones, que debe realizar el programa, cuanto más grande sea el número, que se ingrese a este campo se demorará, un mayor tiempo en realizar la simulaciones.

#### 5.3.2.4 Campo de salida.

En este campo, no importa que el usuario ingrese algún valor numérico ya que al momento, de ser presionado el botón de simulación. Este valor cambiara ya que este número no influye en la simulación del circuito amplificador diferencial de voltaje.

#### 5.4.2.5 Botones

#### a) Simular Circuito:

 Este botón, su función es, que cada vez que sea presionado este botón Circuito". Simule el numero de veces que contenga el campo de texto "Numero" simulaciones". Además de tomar los valores que en ese momento contenga cada uno de los campos de texto de cada una las variables que influyen en el circuito.

#### b) Cerrar:

Este botón tiene como finalidad cerrar el programa del amplificador diferencial. Entonces al ser presionado este botón se cerrará la ventana de la interfaz.

#### 5.3.3 ANÁLISIS DE RESULTADOS DEL AMPLIFICADOR DIFERENCIAL.

En este circuito la variable de interés es el voltaje de salida.

- Las restricciones de salida están calculadas de acuerdo al valor ideal de salida del amplificador, para así poder tener un rango de aceptabilidad de los circuitos.
- Cuando el valor de aceptabilidad de salida es cero tenemos una aceptabilidad nula o del 0%. La razón es que ningún sistema es ideal, Por lo que ninguno de sus elementos que intervienen en el circuito, son ideales.
- $\triangleright$  Considerando que las resistencias tengan una alta tolerancia y las fuentes de voltaje de entrada tengan una tolerancia menor estos circuitos serán más aceptados porque la variable a saber es el voltaje de salida.
- Las resistencias en este circuito, tienen la importancia de calcular la ganancia de voltaje del circuito amplificador, puesto que si es importante pero no de igual jerarquía con las fuentes.
- $\geq$  Las tolerancias de las fuentes tiene una muy significativa importancia, puesto que a mayor tolerancia de las fuentes, mayor será la diferencia entre ambas, y se aplica la diferencia de las dos fuentes.
- $\triangleright$  La fuente conectada a la terminal no inversora  $(+)$ , es la más importante tanto en su valor como en su tolerancia puesto que la ganancia es mayor. que la de un circuito inversor (-).
- $\triangleright$  Si una de las fuentes es cero, en esa terminal no existirá ningún voltaje y por lo tanto la ganancia solo será la de la terminal que tiene valor.
- Cuando no existe voltaje en la terminal inversora el porcentaje de circuitos que cumplen las restricciones de salida aumenta.
- La restricción de salida se considera grande con un valor de tolerancia del 5% y pequeña siendo menor a 1%.
- $\triangleright$  La resistencia R4 no tiene ningún impacto en el circuito puesto que es una resistencia de aterrizaje, para que el circuito inversor no este en corto.

#### 5.5 CASO DE ESTUDIO TRANSISTOR.

Un transistor es un dispositivo que consiste en una capa de semiconductor tipo "N" entre dos capas de tipo "P", en forma de emparedado (llamado transistor PNP) o transistores tipo NPN, en las cuales las capas están invertidas.

El transistor contiene tres terminales, por estar compuesto por tres capas de semiconductores, cada una de ellas tiene una función específica. Las terminales de un transistor son las siguientes: Colector, Base y Emisor. A la hora de conectar un transistor y se quiera amplificar la señal de corriente del colector siempre se tendrán que conectar algunos dispositivos electrónicos adicionales a el. Ya que de manera individual no lo puede hacer, por lo que se considera un elemento pasivo de manera individual. [Tippens, 1988].

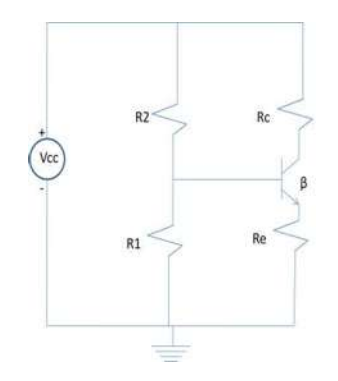

Figura 5.5 Diagrama eléctrico de un transistor.

#### 5.5.1 OBTENCIÓN DE ECUACIONES.

El transistor de la figura 5.5 lo rigen las siguientes formulas para su funcionamiento, en donde la; la corriente del emisor (I) se divide en la corriente de la base (I) y la corriente del colector (I).

$$
I_e = I_b + I_c \tag{5.9}
$$

La razón de cambio de las corrientes de colector como del emisor están regidas por la siguiente fórmula además de que la razón de cambio por lo general se le conoce con el nombre de ganancia de corriente  $(\beta)$ .

$$
\beta = \frac{I_c}{I_e} \tag{5.10}
$$

En ocasiones el fabricante proporciona este valor de ganancia. Una vez conocido el valor de la ganancia del transistor se puede despejar la corriente de colector , de la ecuación 5.10 y sustituir el valor en la ecuación 5.9, entonces la corriente de la base del transistor queda de la siguiente forma.

$$
I_b = I_e (1 - \beta) \tag{5.11}
$$

Una vez obtenidas las ecuaciones del transistor, podemos realizar el análisis del circuito transistor por el método de Monte Carlo. El circuito eléctrico a analizar es el de la figura 5.5 el cual esta compuesto por un transistor tipo PNP, cuatro resistencias y una fuente de alimentación. [Tippens, 1988]

La interfaz pide un rango de ganancia máximo y mínimo para encontrar una ganancia típica y esta se encuentra con la siguiente formula:

$$
\beta tipica = \sqrt{\mathcal{G}\min^* \beta \max} \tag{5.12}
$$

Donde:

 $\beta tipica =$  ganancia típica

 $\beta$  max = ganancia máxima.

 $\beta t$  min = ganancia mínima.

#### 5.5.2 DESCRIPCIÓN DE LA INTERFAZ GRÁFICA.

La interfaz grafica se programo en Matlab. Y esta compuesta por campos de texto, campo de ingreso de datos, botones, además de contener una grafica en donde se representan los valores de las simulaciones y región de aceptabilidad.

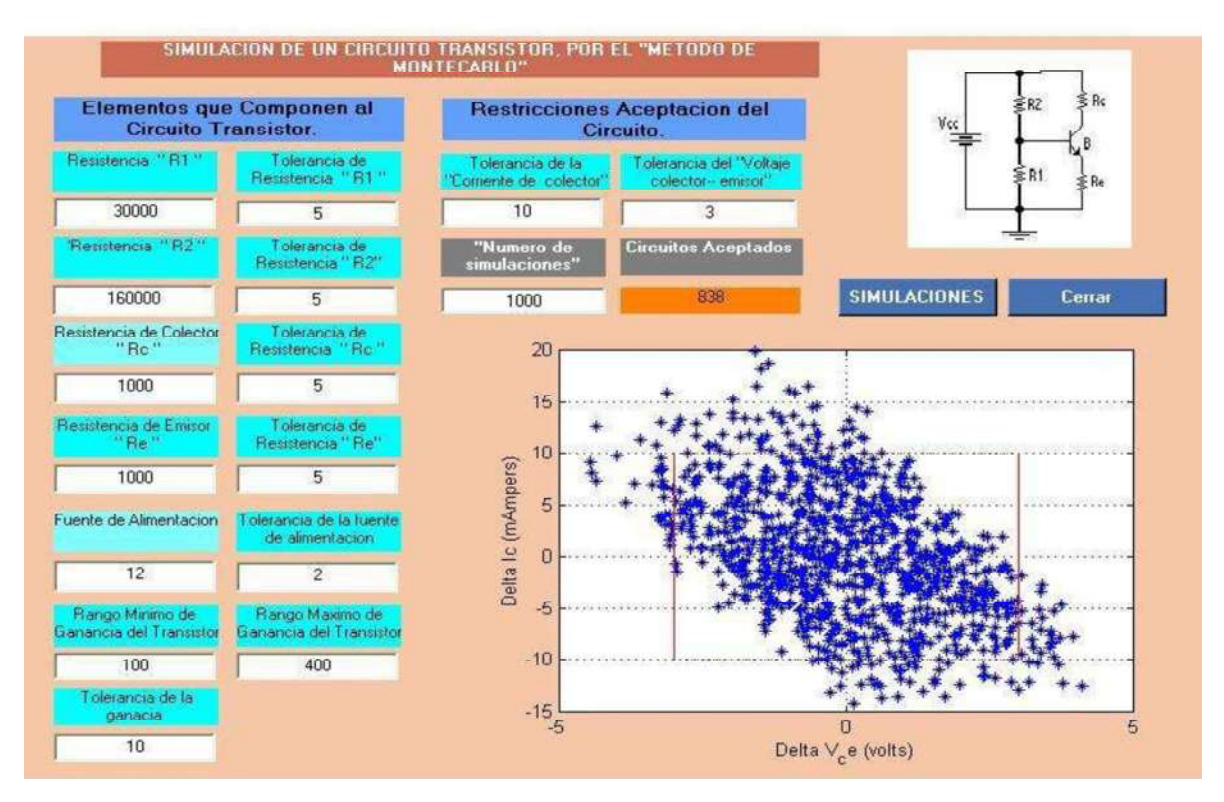

Figura 5.6 Panel de control del programa de un transistor.

La interfaz gráfica esta construida, entre contiene las siguientes partes importantes:

#### 5.5.2.1 Título

Titulo de programa en donde se explica, el nombre del circuito a analizar y que método se utilizara en el caso.

#### 5.5.2.2 Campos de tolerancia del circuito.

La interfaz contiene tres campo de texto: tolerancia de salida; El primero debe de ingresar el valor de tolerancia de la ganancia del circuito que crea que es la tolerancia de aceptabilidad, la tolerancia se considera, calculando el valor de ganancia ideal del circuito, esto lo calcula el programa internamente este dato nada mas es considerado como el porcentaje de ganancia de salida. El segundo campo de texto se debe de ingresar el valor de la corriente del colector, este valor es ingresado de manera porcentual. El tercer campo de texto se debe de ingresar el valor de tolerancia de voltaje entre las terminales de colector, emisor, este valor debe de ser ingresado de manera porcentual, ya que se desconoce el valor ideal por parte del usuario, pero el programa si calcula este valor para poder determinar cuantos circuitos son aceptados.

El campo de texto con etiqueta "numero de simulaciones", en este campo de texto se pide ingresar el valor numérico, que reconocerá el numero de veces a simular el circuito transistor. Este circuito será simulado en base al método de Monte Carlo.

#### 5.5.2.3 Campos de salida

El programa contiene un campo de texto, el cual contabiliza cada uno de los circuitos simulados aceptados y lo imprime en este campo de texto.

#### 5.5.2.4 Gráfico.

La interfaz presenta un grafico el cual imprime cada una de las simulaciones. Además en el mismo grafico presenta la región de aceptabilidad del circuito, que esta delimitada por los valores de tolerancia que el usuario mismo ingreso en el campo correspondiente.

#### 5.5.3. ANÁLISIS DE RESULTADOS DEL TRANSISTOR.

En este circuito nos interesa la corriente de colector además del voltaje en las terminales del transistor colector, emisor.

- $\triangleright$  En el circuito transistor no tiene mayor importancia el rango de ganancia del transistor puesto que se calcula una ganancia típica ecuación (5.12).
- Las restricciones de aceptabilidad para este caso de estudio son el voltaje de colector emisor y la corriente de colector, entonces este rango esta acotado por estas dos variables.
- Entre mas grandes sean los valores de tolerancia del voltaje colector emisor y la corriente de colector crece el rango de aceptabilidad.
- Cuando la tolerancia de la ganancia del transistor es mayor la distribución del voltaje es mayor y por lo tanto el número de circuitos aceptados disminuye.
- Las resistencias R1, R2 deben de ser seleccionadas de una manera correcta puesto que el transistor esta posicionado en un divisor de tensión. y entre mayor sea el valor de la resistencia R2, con respecto a la resistencia R1 los circuitos tendrán mayor probabilidad de ser aceptados, aunque la tolerancia de las resistencias sea casi el 100%.
- $\triangleright$  Este transistor debe de contener la resistencia de emisor grande (Re), para que los valores del voltaje entre colector emisor menos dispersos puesto que la corriente de base depende de la resistencia de emisor (Re).
- $\triangleright$  En este circuito las resistencias tienen un mayor efecto para que los circuitos puedan ser aceptados o rechazados.

#### 5.6 CASO DE ESTUDIO CONVERTIDOR DE FRECUENCIA A VOLTAJE.

El circuito convertidor de frecuencia a voltaje, como su nombre lo indica es un convertidor que en base a una frecuencia, de entrada, a la salida del circuito nos entrega un voltaje. Este convertidor de frecuencia a voltaje es un circuito que esta compuesto internamente por varios circuito amplificadores y transistores. Para realizar su función como debe de ser necesita de algunos dispositivos electrónicos, conectados de manera externa. El circuito integrado es de 8 pines y lo rige la siguiente formula mostrada en la figura 5.7.

[National, Semiconductor, 1995]

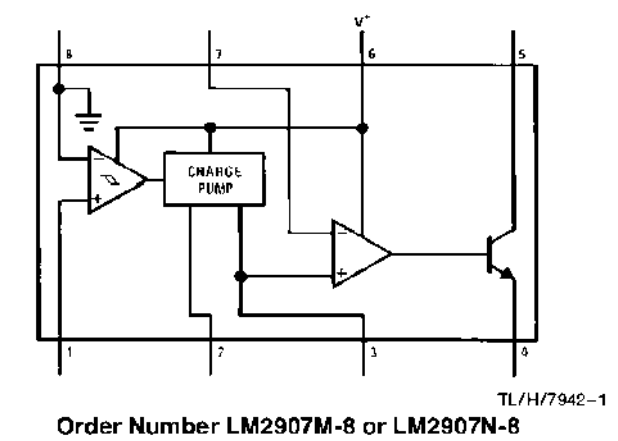

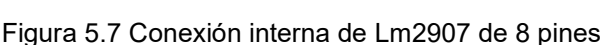

#### 5.6.1 OBTENCIÓN DE ECUACIONES.

$$
V_0 = Vcc * Fin * C1 * R1 * K \tag{5.13}
$$

En donde: Vo = Voltaje de salida.

Vcc = Voltaje de la fuente, que alimenta al circuito.

- Fin = Frecuencia de entrada.
- R1 = resistencia del circuito electrónico.
- C1 = Capacitor de entrada del circuito.

K = constante que el fabricante, proporciona a los convertidores LM2907 (K=1)

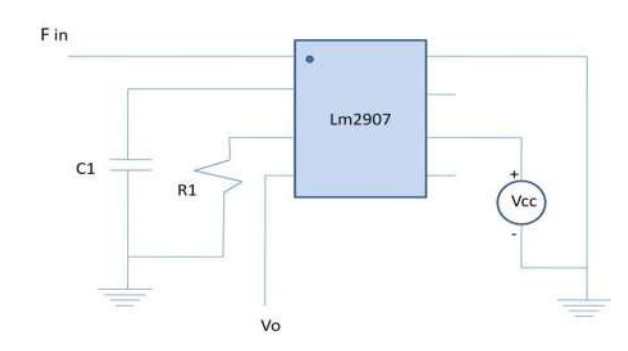

Figura 5.8 Convertidor de frecuencia a voltaje de Lm2907.

EL circuito LM2907 es un circuito integrado. En la parte exterior tiene 8 terminales, como se muestra en la figura 5.7. Este integrado no puede trabajar por si solo para que trabaje como convertidor de frecuencia a voltaje debe conectarse como en la figura 5.8.

### 5.6.2. DESCRIPCIÓN DE INTERFAZ CONVERTIDOR DE FRECUENCIA A VOLTAJE.

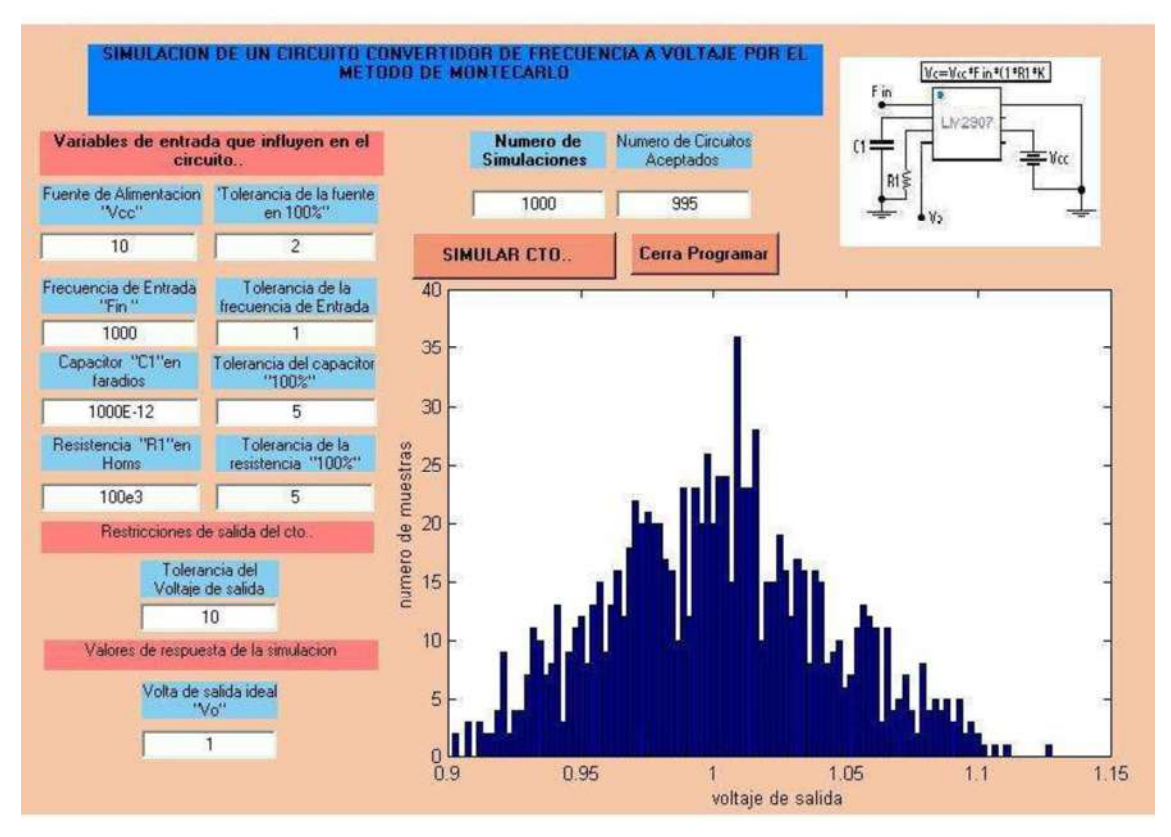

Figura 5.9 Panel de control de un convertidor de frecuencia a voltaje.

La figura 5.9 muestra la interfaz gráfica del programa circuito convertidor de frecuencia a voltaje, la finalidad de esta interfaz es el voltaje de salida del circuito.

Es importante el estudio de este circuito, para saber el comportamiento del voltaje de salida dl mismo, ya que las tolerancias del circuito se van sumando para que al final, la tolerancia del circuito se vea afectada por cada uno de los elementos que conforman al mismo sistema.

El método utilizado para calcular la tolerancia de cada uno de los componentes de circuito, es el de Monte Carlo, su función es generar valores aleatorios de cada una de las variables, una vez calculados ver como se comporta en el circuito en general. La interfaz gráfica esta compuesta por una serie de campos y cada uno realiza una función en el programa.

#### 5.6.2.1 Título-.

El titulo, tiene como finalidad que el usuario de la interfaz, se entere del circuito a analizar, además de que se entere por cual método se estudiará dicho circuito.

#### 5.6.2.2 Variables de entrada del circuito.

La interfaz contiene campos de texto en los cuales el usuario debe ingresar los valores de cada uno de los componentes que se le piden. Los campo de texto tiene su etiqueta de lo que debe de ingresar, y una tolerancia de la misma variable que compone el circuito electrónico.

Dentro de los campos de entrada, existe un campo que nos pide el número de simulaciones a realizar, este campo es de mucha importancia para que el circuito realice las simulaciones.

#### 5.6.2.3 Restricciones de salida.

La interfaz contiene dos campos de restricciones de salida; su función es recibir el valor numérico que el usuario ingrese, en cada campo. Para después usar ese valor y crear la región de aceptabilidad.

#### 5.6.2.4 Campo de salida.

Este campo de salida, nos ayuda a mostrar el valor numérico de los circuitos que caen o cumplen con las restricciones de salida. Que el mismo usuario ha ingresado antes de realizar la simulación del circuito convertidor de frecuencia a voltaje.

#### 5.6.2.5 Gráfico.

El programa presenta un gráfico en forma de histograma, de cómo es la distribución de los circuitos que caen dentro y fuera del la región de aceptabilidad, y en el grafico también se representan todos los valores simulados.

#### 5.6.2.6 Botones.

Existen dos botones en la interfaz, el primero con la etiqueta simulación realiza las simulaciones del circuito. Cada vez que es presionado el botón este lee cada uno de los campos de ingreso de datos de la interfaz, y realiza las operaciones correspondientes al programa del convertidor de frecuencia a voltaje, considerando la ecuación 5.12 por el métodos de Monte Carlo, este mismo botón se encarga de cambiar el grafico y poner el nuevo valor en los campos de texto de salida. El segundo botón colocado en el programa, el cual tiene la etiqueta "Cerrar programa" al presionar este botón, en ese instante se cierra el programa del convertidor de frecuencia a voltaje.
### 5.6.3. ANÁLISIS DE RESULTADOS DEL CONVERTIDOR DE FRECUENCIA A VOLTAJE.

La variable de interés en este circuito eléctrico es saber las variaciones en el voltaje de salida.

- La restricción de aceptabilidad para este circuito es el voltaje.
- La tolerancia de la fuente de alimentación, así mismo la del capacitor, resistor y frecuencia de entrada tienen influencia directa para determinar si los circuitos caen dentro de la región de aceptabilidad, con esto se concluye que las tolerancias son directamente proporcionales para que los circuitos sean aceptados.
- De la misma manera la restricción de salida es directamente proporcional a al numero de circuitos aceptados.
- La interfaz además de calcular los valores, muestra el valor de voltaje de salida ideal para que podamos observar la distribución de los circuitos simulados.

#### 5.7 CONCLUSIONES.

Este capítulo presenta las interfaces gráficas de cada uno de los casos analizados, además se describe cada una de las partes que integran la misma, con la finalidad de que el usuario encuentre un ambiente amigable y pueda utilizarlo para simular el circuito, con la finalidad de que al ser simulado el circuito pueda darse cuenta si el circuito es confiable de fabricar, con los parámetros que contiene cada uno de los elementos que componen al sistema.

También se analizaron los resultados de cada interfaz y se concluye que cada uno de los elementos que componen al circuito o sistema, contienen una tolerancia y por consiguiente si un sistema crece. La tolerancia del sistema también crecerá, es por ello que al simular una cantidad de circuitos, estos producen una distribución de valores encontrados, mientras que el fabricante quiere conocer cuantos circuitos cumplen con las restricciones de salida, esta restricción de salida que proporciona el fabricante (simulador) se convierten en la región de aceptabilidad del sistema, por ello todos los circuitos que caen dentro de esta región se consideran que funcionen correctamente (confiables).

# CAPÍTULO 6

### **Conclusiones**

Se ha presentado el análisis de confiabilidad de los diferentes dispositivos electrónicos de un circuito, así mismo se ha mostrado la relevancia de la confiabilidad dentro de la ingeniería y la industria ya que los fabricantes de los diferentes equipos de medición y productos electrónicos, cuidan este aspecto y esto permite ofrecer productos, con mayor calidad, y así puedan mantenerse en el mercado que en la actualidad es muy competido.

El análisis de confiabilidad aunado a los casos de estudio se pueden realizar por varios métodos, en particular este trabajo se estudio, el método de Monte Carlo, aprovechando las herramientas computacionales, este trabajo presenta el método de Monte Carlo en dos programas: Pspice y Matlab.

Los casos de estudio analizados son circuitos electrónicos simples, pero ilustrativos, como son: Divisor de Tensión, Amplificador Operacional Ideal, Transistor, y Convertidor de Frecuencia a Voltaje, el cual es un operacional LM2907.

Una de las finalidades de estudiar los casos antes mencionados, es conocer la confiabilidad de cada uno de ellos considerando su fabricación en serie y con ello establecer si es posible garantizar que los lotes de fabricación cumplan con los requisitos o estándares de salida del mismo sistema.

Para conocer la confiabilidad de un sistema en general, son enumeradas las consideraciones del mismo:

- Es necesario considerar las tolerancias de cada uno de los elementos que componen al mismo, puesto que las tolerancias en su conjunto hacen que el sistema tenga una buena o mala confiabilidad.
- Además se debe considerar el número de muestras en cada simulación, este número de muestras debe de ser grande relativamente, ya que si el

número de muestras es muy pequeño la confiabilidad no puede ser verídica, al momento de fabricar en serie los sistemas, el número de muestras a simular debe ser mayor, y debe considerarse ya que si esta, cantidad de muestras es mucho muy grande al momento de llevarlo a la vida real. Puede que su valor no coincida, es por ello que se debe de ingresar el número de simulaciones de acuerdo al proceso real para que nuestros valores sean los más cercanos a la práctica.

- Al realizar las simulaciones de cada uno de los circuitos se encontraron valores que al interpretarlos tanto de manera numérica y grafica nos indican la aceptabilidad del mismo, y con ello se puede observar que entre mas grandes sean los valores de las tolerancias de cada elemento, este tendrá un margen de confiabilidad menor como sistema, y entre mas pequeñas sean las tolerancias de los elementos, estos tendrán una confiabilidad mayor como sistema.
- Otro de los aspectos que se debe de considerar como conclusiones generales es que no todos los elementos del sistema tienen la misma importancia jerárquica, en el funcionamiento y la confiabilidad del mismo.

Además para todos los casos a estudiar, si una de los elementos resistivos de salida se pone en corto (es cero), este circuito tendrá una aceptabilidad nula, por ello, si se quiere conocer la confiabilidad de cada caso. Deberá de tratarse de manera particular, además las restricciones de salida, para algunos casos es el voltaje y para otros la corriente, en un elemento, y en otros casos son ambas, es por ello que las restricciones de salida deben de ser de acuerdo al caso que se este analizando pero de manera particular.

En particular para el caso del divisor de tensión la variable de interés es el voltaje de salida, en este circuito es de vital importancia cada uno de los tres elementos que lo conforman, son más imprescindibles las tolerancias de los elementos resistivos, ya que de uno de ellos es tomada la medición de salida. Todos los casos estudiados en este trabajo, se rigen por las observaciones que a continuación se mencionaran ya que esta es nuestra finalidad de estudiar la confiabilidad de cualquier dispositivo.

#### Capítulo 6

Una vez simulado el sistema y los datos satisfagan al usuario, se procede al paso de fabricación, de los propios sistemas, este proceso permite que los fabricantes elaboren sistemas, con un grados de calidad, puesto que sus elementos de fabricación ya han cumplido una tolerancia mínima, y esto economiza costos de producción por error de sistema, además garantizar que los sistemas que se fabrican, cumplan con los estándares de comercio y con ello se logra que nuestra empresa se mantenga dentro del mercado competitivo, además de garantizar la sobrevivencia de nuestra empresa, ya que en la actualidad el campo comercial de los dispositivos electrónicos esta muy competido.

## Referencias.

[Spence,1997]

Tolerance Design of Electronic Circuits

Robert Spence

Imperial College of Science and Technology

[Lewis,1976]

Introduction to Reliability Engineering

E.E. Lewis

Department of Mechanical and Nuclear Engineering Northwestern **University** 

[Fuqua,1987]

Reliability Engineering for Electronic Desing

Norman B. Fuqua

Reliability analysis center Griffiss Air Force Base, New York.

[Coughlin, 1993]

"Amplificadores operacionales y circuitos integrados lineales."

Robert F. Coughlin. Frederick F. Driscoll

Editorial: Prentice-Hall Hispanoamericana S.A.

[ruiz,2009]

Departamento de Ingeniería Eléctrica Universidad de la frontera. Recuperado el 12 de enero de 2010 en http://quidel.inele.ufro.cl/~jruiz/est2/Webeo2/MAPEO.html

[Markov 2010]

La enciclopedia Virtual Wikipedia "Modelos de Markov". Recuperado el 12 de enero de 2010 en http://en.wikipedia.org/wiki/Markov\_model

[Jerry C. Hamann, 1999]

Jerry C. Hamann (1999). Using Monte Carlo Simulations to Introduce Tolerance Desing to Undergraduates, IEEE Transactions on Education, No. 1, Vol. 42, pp. 1-7

[Irwin,1997]

"Análisis básico de circuitos en ingenieria"

J. David Irwin 5ta edición

Editorial: Prentice-hall Hispanoamericana, S.A.

[Tippens, 1988]

"Fisica Moderna Conceptos y Aplicaciones"

Paul E. Tippens Tercera edición.

Editorial. McGranw-Hill

#### [Conv 2010]

Conv 2010. Tecnología y conceptos de convolucion. Recuperado el 15 de abril del 2010. En http://www.tecnun.es/asignaturas/tratamiento%20digital/TEMA2/tsld0 16.htm

[conv2]

La enciclopedia Virtual Wikipedia "Modelos de Markov". Recuperado el 12 de enero de 2010 en http://es.wikipedia.org/wiki/Convoluci%C3%B3n

[National, Semiconductor]

National Semiconductor

Edición February 1995

[Devero, 2001]

Probabilidad y Estadística para Ingeniería y Ciencias.

Quinta edición. 2001

Jay L. Devero

[Ogata, 1998]

Ingenieria de Control Moderna.

Katsuhiko Ogata.

Tercera Edicion 1998

[Robert, Lamey]

The Illustrated Guide to Pspice for Windows

Robert Lamey